# **Major 4**

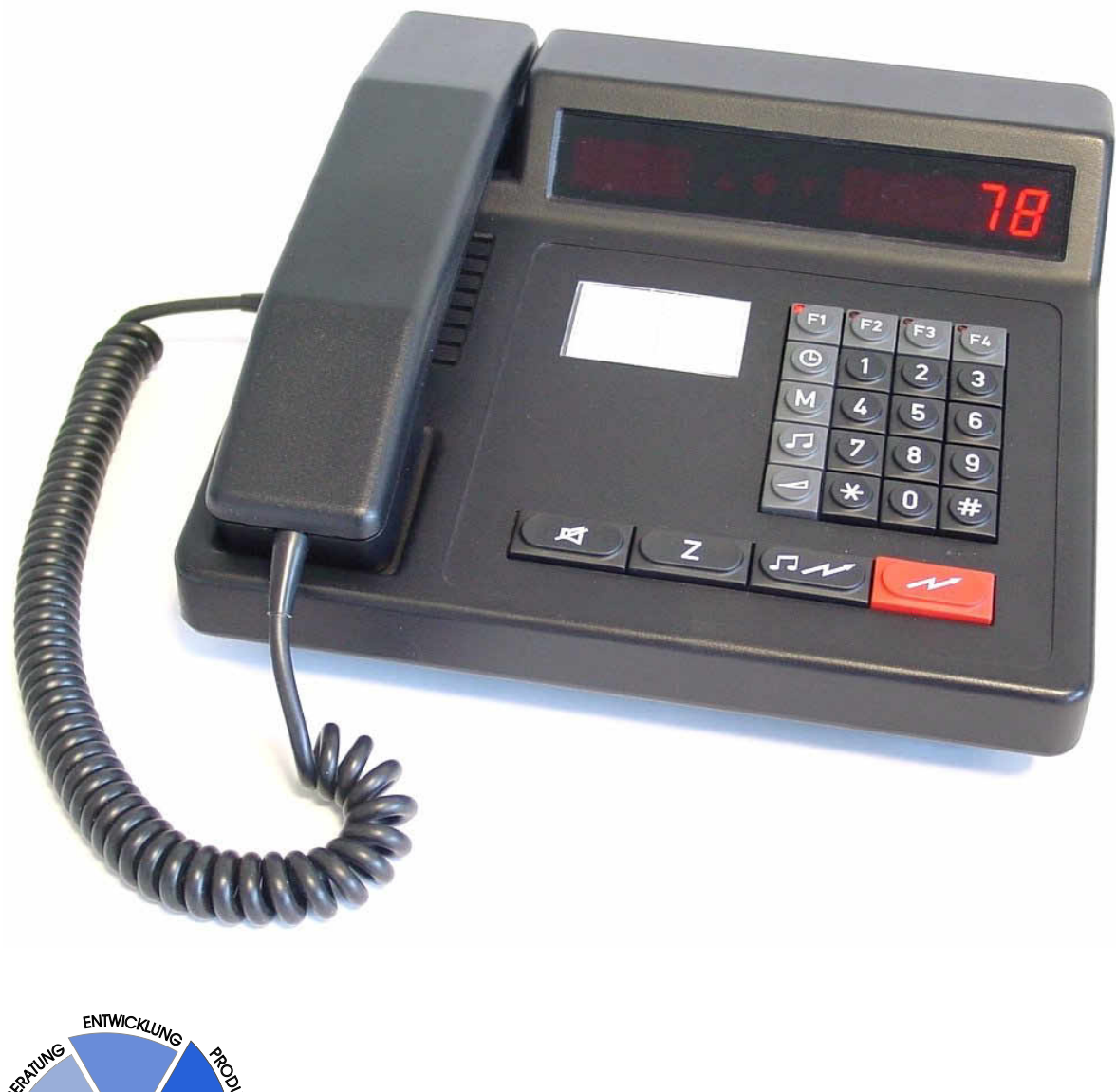

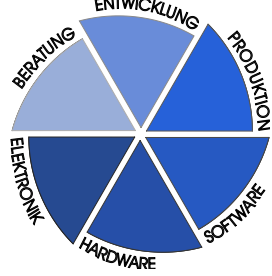

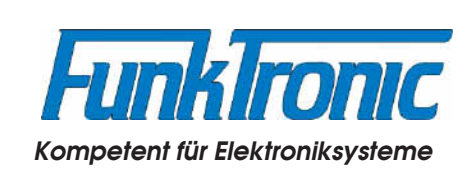

## **Inhaltsverzeichnis**

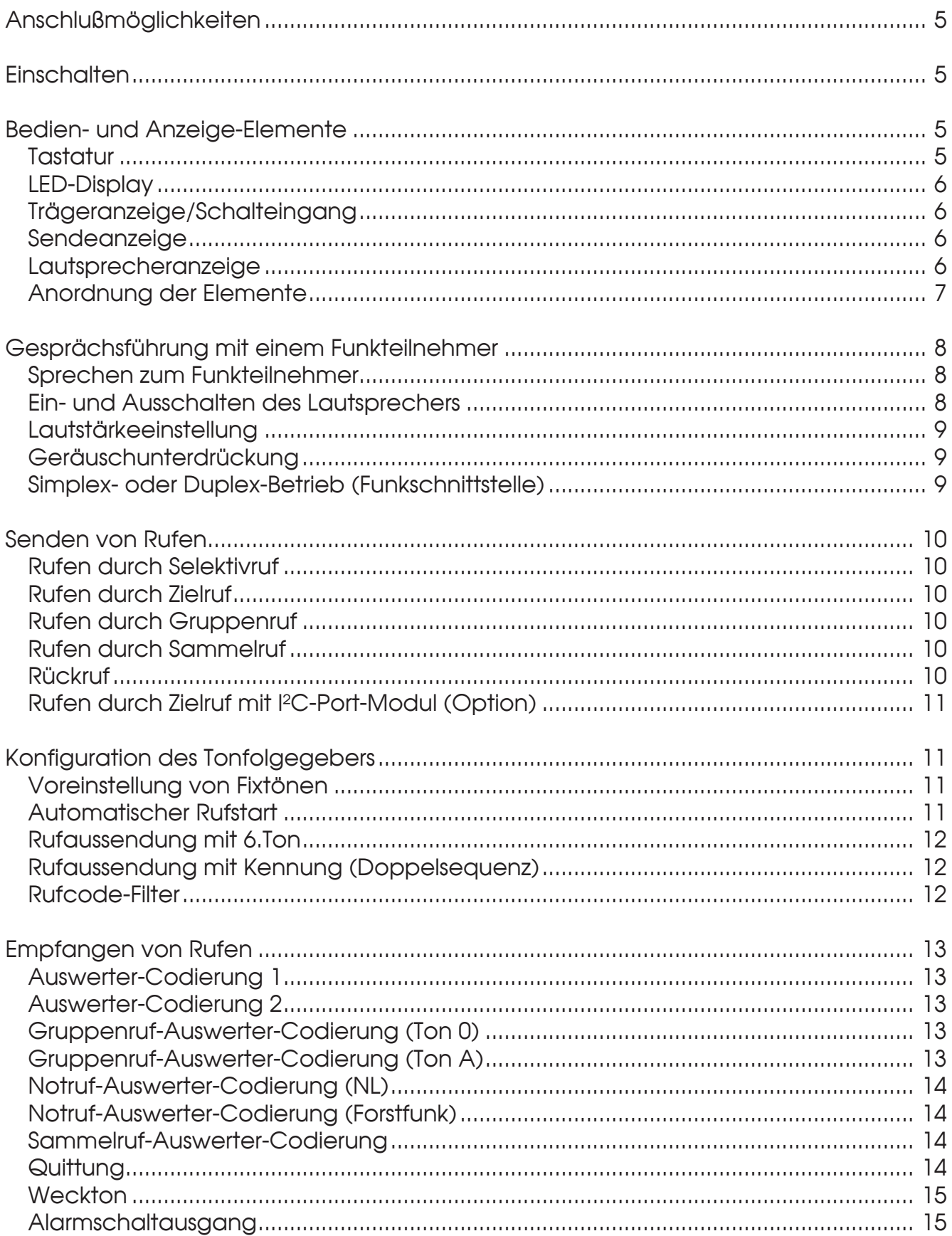

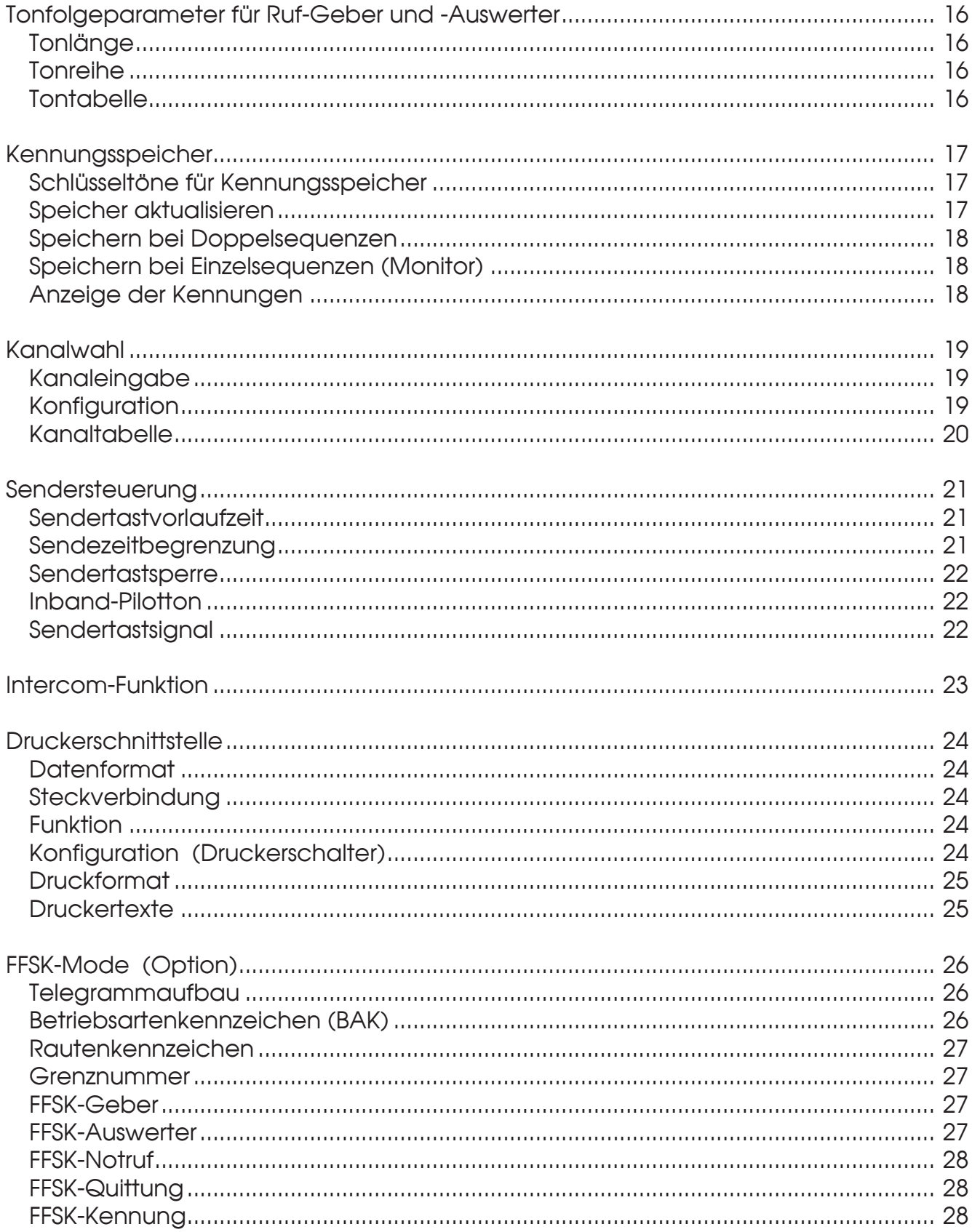

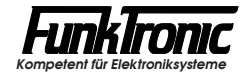

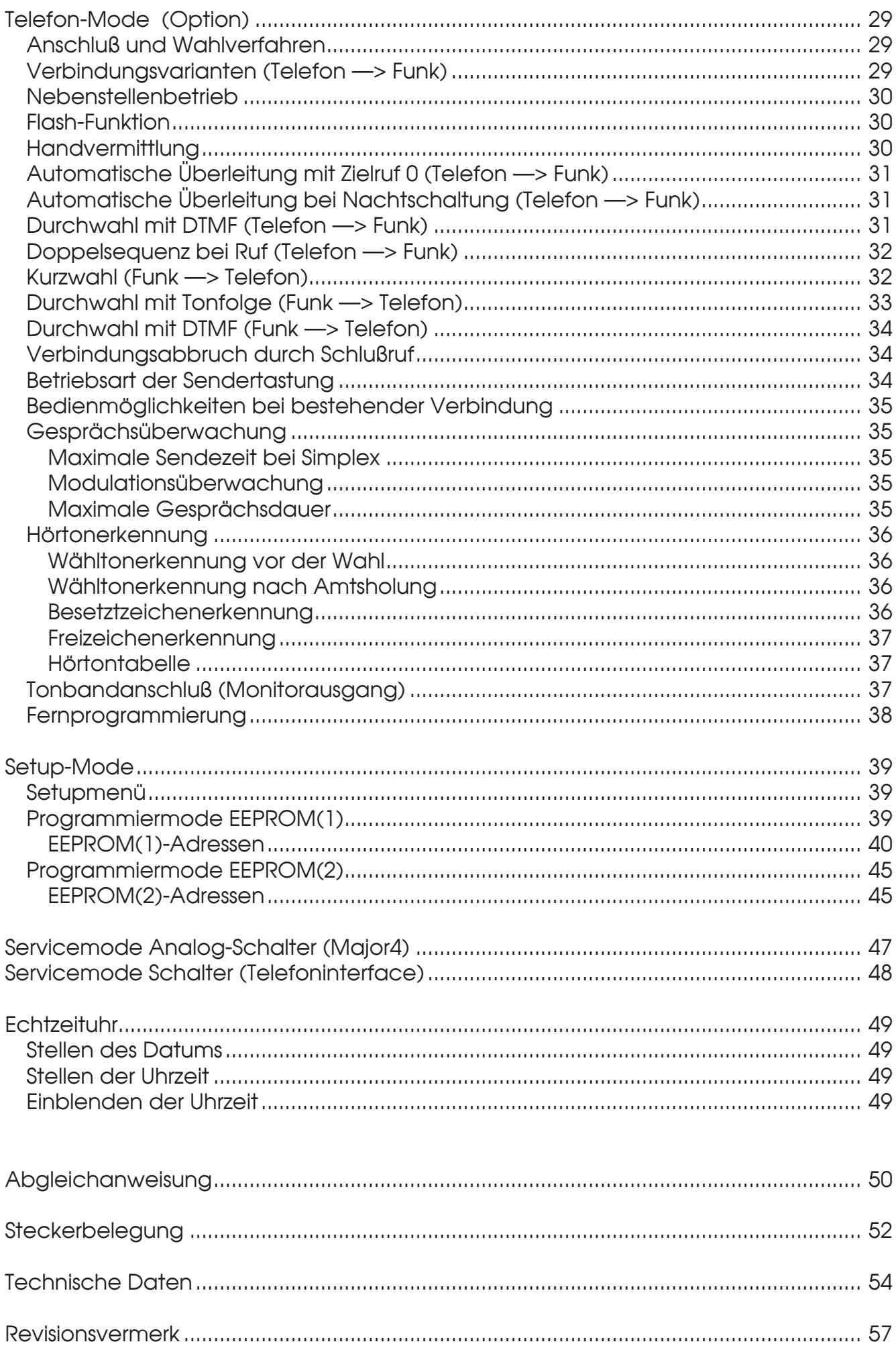

## **Major 4**

Der *Major 4* ist ein µC-gesteuertes Bediengerät zur Steuerung einer Funkanlage. Eine Vielzahl nützlicher Betriebsparameter kann direkt über das Tastenfeld des Bediengeräts programmiert werden.

## **Anschlußmöglichkeiten**

Der **Major 4** verfügt je nach Version entweder über ein eingebautes 230V<sub>AC</sub>-Netzteil oder über einen eingebauten **+12V DC-DC-Wandler**.

Der *Major 4* ist mit einem **25-poligen D-Sub**-Steckverbinder ausgerüstet. Er stellt den Squelcheingang, PTT-Ausgänge, 12 Schaltausgänge (Kanalschaltung), einen weiteren zusätzlichen Schaltausgang (Alarmausgang als Open-Collector oder Optokoppler) sowie die NF-Ein- bzw. Ausgänge zur Verfügung.

Als besonderes Merkmal verfügt der *Major 4* über einen **RS232-Ausgang**, an den im Normalfall ein serieller Drucker oder für Anzeigezwecke ein Terminal o.ä. angeschlossen werden kann. Der Anschluß für die RS232-Schnittstelle ist als **6-polige DIN-Buchse** ausgeführt.

Falls der *Major 4* mit der *Option Telefoninterface* ausgestattet ist, kann das Bediengerät auch über eine mitgelieferte 2-adrige A/B-Leitung an eine bestehende Telefonanlage angeschlossen werden. In diesem Fall kann das Gerät als volloder halbautomatische Überleiteinrichtung zwischen Funk- und Telefonnetz genutzt werden.

Zur genauen Belegung der Steckverbinder siehe Abschnitt **Steckerbelegung**.

### **Einschalten**

Der *Major 4* wird mit dem Netzschalter auf der Rückseite des Gerätes eingeschaltet. Nach dem Einschalten wird eine Sekunde lang <**Fun ctron**> im Display eingeblendet, danach blinkt der Cursor an der Eingabestelle.

**Hinweis:** *Bei der ersten Inbetriebnahme ist der Major auf die Funkanlage einzupegeln !*

## **Bedien- und Anzeige-Elemente**

#### **Tastatur**

Die Tasten haben folgende Bedeutung:

- Lautsprecher AN/AUS ⊂⊠
- Z Zielruf
- $(\overline{N})$ Ruftaste
- $\sqrt{M}$ Sendetaste
- 0.. 9 Zifferntasten<br>A # Funktionstast
	- Funktionstasten
- F1...<sup>[4]</sup> Funktionstasten
	- Lautstärke
	- Sammelruftaste
- **al** Lautstärke<br>**m** Sammelruftaste<br>M Kennungsspeicher
	- Uhrzeit

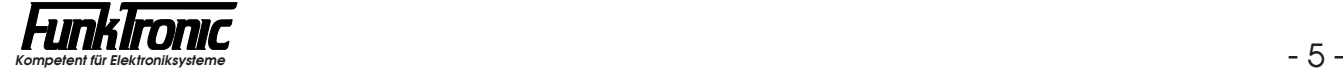

#### **LED-Display**

Sämtliche alphanumerischen Anzeigen werden durch ein helles, auch im Dunkeln gut lesbares 7-Segment LED-Display mit insgesamt 8 Stellen dargestellt. Die 8 Stellen verteilen sich auf 3 Stellen für das linke Display und 5 Stellen für das rechte Display.

#### **Trägeranzeige/Schalteingang**

Die Trägeranzeige **V** wird im **EEPROM(1)-Register 041 an 5. Stelle** programmiert. Zum Steuern der Trägeranzeige wird der Trägereingang nach Masse oder offen geschaltet. Bei 2-Drahttechnik wird die Trägeranzeige durch Sprache gesteuert.

Der Trägereingang kann jedoch alternativ auch für andere Zwecke verwendet werden: z.B. Anschluß einer externen Sendetaste (Fußtaster) oder einer externen Ruftaste für den Zielruf 0. Die Trägeranzeige wird in diesem Fall automatisch durch NF-Squelch geschaltet. Die Aktivierung der Sonderfunktion erfolgt durch das Schalten des Trägereingangs nach Masse.

Die Betriebsart der Trägeranzeige bzw. des Schalteingangs wird wie folgt konfiguriert:

Register 041 5. Stelle **Trägeranzeige** 

- 0 = durch NF-Squelch (2-Drahttechnik)
- 1 = durch Träger-Input auf LOW
- 2 = durch Träger-Input auf HIGH
- 3 = NF-Squelch + ext. PTT-Eingang
- 4 = NF-Squelch + ext. Zielruf 0-Eingang

#### **Sendeanzeige**

Die Sendeanzeige ▲ leuchtet immer dann auf, wenn der Sender getastet wird. Der Sender wird getastet durch Drücken einer Sendetaste während des Sprechverkehrs oder durch Senden eines Rufs.

#### **Lautsprecheranzeige**

Die Lautsprecheranzeige @ leuchtet immer dann auf, wenn der Lautsprecher oder die Hörkapsel im Handapparat eingeschaltet ist.

## **Anordnung der Elemente**

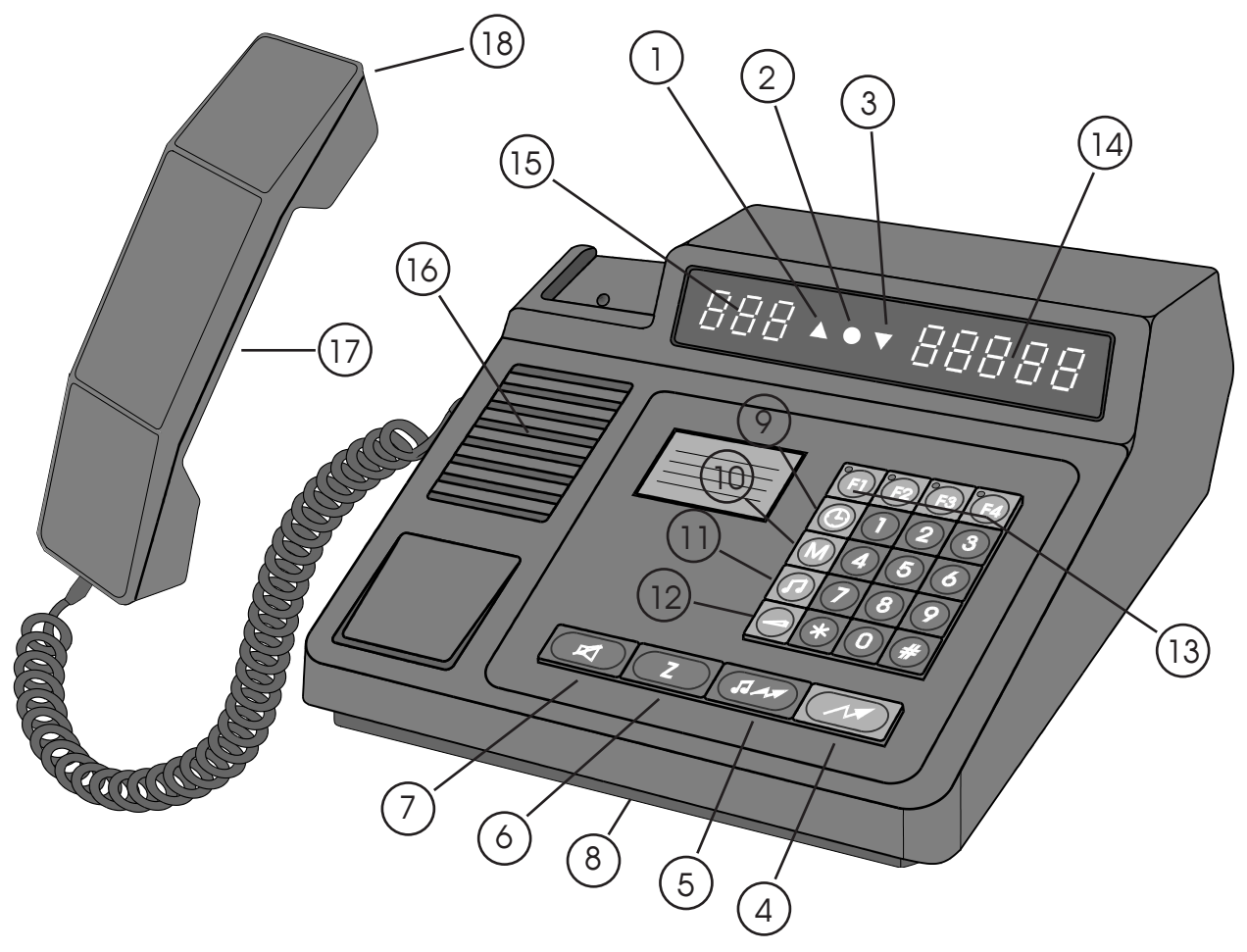

- Sendeanzeige
- Lautsprecherzustands- und Anrufanzeige
- Besetztanzeige (Träger)
- Sendetaste
- Ruftaste
- Zielruftaste
- Lautsprechertaste
- Freisprechmikrofon
- Uhrzeit
- Kennungsspeicher
- Sammelruftaste
- Lautstärketaste
- Sonderfunktionstasten F1-F4
- LED-Display (rechte Seite)
- LED-Display (linke Seite)
- Lautsprecher
- Sendetaste (Handapparat)
- Handapparat

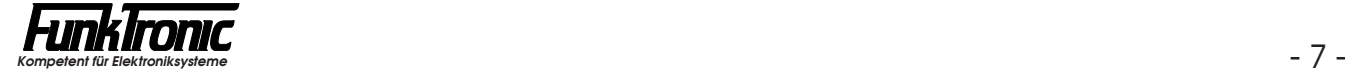

## **Gesprächsführung mit einem Funkteilnehmer**

#### **Sprechen zum Funkteilnehmer**

Sie können auf zwei verschiedene Arten mit dem Funkteilnehmer sprechen:

Durch Drücken der roten Sendetaste (M) wird der Sender eingeschaltet (dabei leuchtet die Sendeanzeige A auf) und Sie können über das eingebaute Freisprechmikrofon mit dem Funkteilnehmer sprechen. Nach Loslassen der Sendetaste hören Sie den Funkteilnehmer im Lautsprecher (dabei leuchtet die Lautsprecheranzeige auf). Nach Beendigung des Gespräches wird normalerweise der Lautsprecher mit der Lautsprechertaste  $\alpha$  abgeschaltet. Die Lautstärke des Lautsprechers ist einstellbar, siehe Abschnitt **Lautstärkeeinstellung**.

Oder Sie nehmen den Hörer ab (Lautsprecheranzeige leuchtet auf) und drücken die an der Innenseite des Hörers befindliche Sendetaste. Dadurch wird der Sender eingeschaltet (Sendeanzeige leuchtet auf) und Sie können über das Mikrofon des Handapparats mit dem Funkteilnehmer sprechen. Nach Loslassen der Sendetaste hören Sie den Funkteilnehmer im Hörer. Nach Beendigung des Gespräches legen Sie einfach den Hörer wieder auf (Lautsprecheranzeige erlischt).

Die Lautstärke der Hörkapsel sowie der Mikrofonpegel sind jeweils mit einem Potentiometer justierbar. Das jeweilige Potentiometer befindet sich in der Nähe der entsprechenden Kapsel und ist durch eine kleine Öffnung an der Innenseite des Handapparats mit einem Abgleichstift von außen leicht zugänglich.

#### **Ein- und Ausschalten des Lautsprechers**

Der Lautsprecher wird nach Senden eines Rufes, nach Drücken der roten Sendetaste und nach Erkennung eines Anrufes automatisch eingeschaltet. Er kann aber auch manuell durch Drücken der Lautsprechertaste eingeschaltet werden.

Der eingeschaltete Lautsprecher kann entweder manuell oder automatisch durch einen Timer (LS-Timer) ausgeschaltet werden. Dieser LS-Timer wird beim Einschalten des Lautsprechers gestartet und bei Trägererkennung und Sendertastung nachgetriggert. Der LS-Timer wird im **EEPROM(1)-Register 042 an 3. bis 5. Stelle**  in Sekundenschritten programmiert. Wird der Timer nicht gewünscht, so kann er durch Programmieren von '**000**' Sekunden ausgeschaltet werden.

Wird der Hörer abgehoben, so wird der Lautsprecher immer automatisch ausgeschaltet. Wird anschließend der Hörer wieder aufgelegt, so entscheidet die Codierung der **2. Stelle des EEPROM(1)-Registers 042** darüber, ob der Lautsprecher ausgeschaltet bleibt oder ob er eingeschaltet wird.

Soll der Lautsprecher immer eingeschaltet sein, so muß im **EEPROM(1)-Register 042 an 1. Stelle** "offener Betrieb" programmiert werden. Bitte lesen Sie hierzu den Abschnitt **Programmiermode EEPROM(1)**.

Register 042

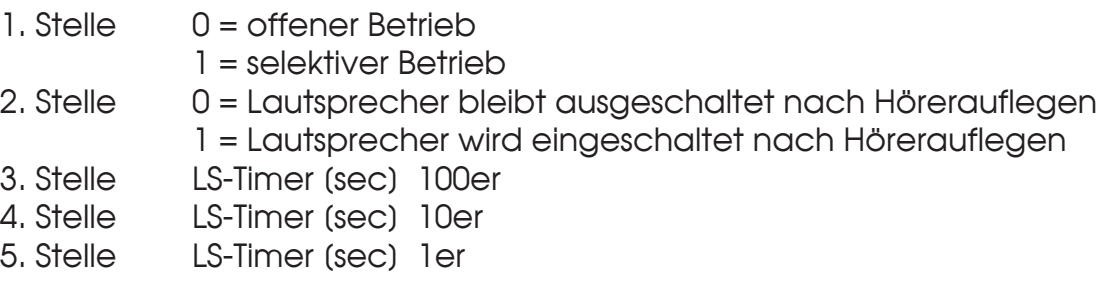

Im folgenden *Beispiel* soll der Lautsprecher nach 2 Minuten (120 Sekunden) automatisch ausgeschaltet werden. Nach dem Auflegen des Hörers soll der Lautsprecher automatisch eingeschaltet werden. Es sei selektiver Betrieb gewünscht:

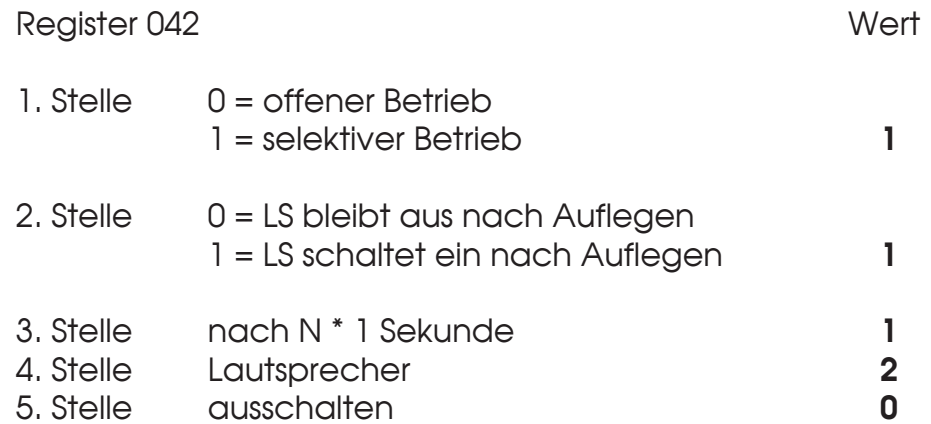

#### **Lautstärkeeinstellung**

Zum Ändern der Lautstärke wird zunächst die Lautstärketaste  $\bigcirc$  gedrückt. Im linken Display wird nun <**VOL**> angezeigt und im rechten Display blinkt die aktuelle Lautstärke. Die Lautstärke kann zwischen '**0**' und '**9**' gewählt werden. Nach Eingabe der neuen Lautstärke wird wieder der vorherige Displayzustand hergestellt. Der eingestellte Wert bleibt auch nach dem Ausschalten erhalten.

#### **Geräuschunterdrückung**

Bei Anschaltung über einen posteigenen Übertragungsweg und "offenem" Lautsprecher können Übersprechen, Wählgeräusche usw. im Lautsprecher hörbar sein. Diese Geräusche können, wenn der Pegel nicht zu hoch ist, durch einen Geräuschschalter unterdrückt werden. Der Geräuschschalter öffnet den Lautsprecher erst bei normalem Sprachpegel. Der Geräuschschalter wird im **EEPROM(1)-Register 040 an 2. Stelle** programmiert (0 = AUS, 1 = EIN).

#### **Simplex- oder Duplex-Betrieb (Funkschnittstelle)**

Um ein Rückhören der eigenen Aussendung zum S/E-Gerät bei 2-Drahtanschaltung zu vermeiden, muß der *Major 4* auf Simplex-Betrieb programmiert sein. Duplex-Betrieb ist nur dann sinnvoll, wenn auch das angeschlossene S/E-Gerät duplexfähig ist.

Die Betriebsart wird im **EEPROM(1)-Register 043 an 1. Stelle** programmiert:

Register 043 1. Stelle **Betriebsart (Funkschnittstelle)**  $0 =$  Duplex

1 = Simplex

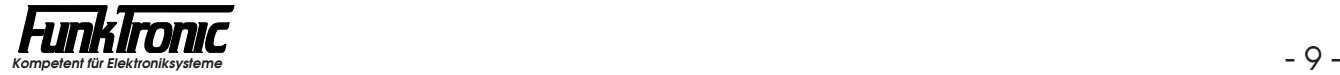

## **Senden von Rufen**

#### **Rufen durch Selektivruf**

Zunächst wird mit den Zifferntasten (0..9) der Rufcode eingegeben. Die Eingabe ist vollständig, wenn die Rufnummer im rechten Display rechtsbündig steht. Es blinkt nun keine Eingabestelle mehr. Der Ruf wird mit der Ruftaste  $(D \wedge D)$  oder auch automatisch gesendet. Siehe auch Abschnitt **Automatischer Rufstart**. Wenn nicht alle Rufnummern freigegeben sein sollen, kann die Eingabe auch eingeschränkt werden (siehe Abschnitt **Rufcode-Filter**).

#### **Rufen durch** *Zielruf*

Der Major hat 10 festcodierbare Zielrufe. Durch Drücken der **ZI-Taste und** nachfolgender Eingabe einer Ziffer von '**0**'...'**9**' wird ein Zielruf gesendet. Die Zielrufe werden im **EEPROM(2) in den Registern 000...009** codiert. Die Zielrufregister können jederzeit ohne Passworteingabe geändert werden. Lesen Sie bitte hierzu den Abschnitt **Programmiermode EEPROM(2)**.

#### **Rufen durch Gruppenruf**

Um das Tonfolge-Rufsystem uneingeschränkt nutzen zu können, sollte als Gruppenrufton der Ton 'A' verwendet werden. Der Ton 'A' wird mit der #-Taste eingegeben. Der Gruppenrufton kann an jeder Stelle eingegeben werden. Der Rufstart erfolgt durch Drücken der Ruftaste oder automatisch, je nach Konfiguration. Siehe hierzu Abschnitt **Automatischer Rufstart**.

#### **Rufen durch Sammelruf**

Der Sammelruf wird durch Drücken der Sammelruftaste [7] gesendet. Die Rufdauer wird in 200ms-Schritten im **EEPROM(1)-Register 048 an 1. Stelle** programmiert. Wird an dieser Stelle eine '**0**' codiert, dann wird der Ton solange gesendet, wie die Taste gedrückt bleibt.

Die Tonfrequenz wird im **EEPROM(1)-Register 048 an 3. bis 5. Stelle** programmiert. Der Tongenerator kann für Frequenzen von 606 Hz bis 3400 Hz oder höher programmiert werden. Der zu programmierende Wert errechnet sich nach folgender Formel:

$$
X = \frac{8.064.000}{52 * F (Hz)} - 1
$$

Im folgenden Beispiel wird ein Sammelruf mit einer Frequenz von 1000 Hz programmiert. Die Rufdauer sei eine Sekunde (=1000ms = 5\*200ms):

$$
X = \frac{8.064.000}{52 \times 1000} - 1 = 154.077 \quad \text{---} \quad \text{Wert} = 154
$$

Das EEPROM(1)-Register 048 müßte also mit '5-154' programmiert werden.

#### **Rückruf**

Durch Drücken der Ruftaste  $\sqrt{2\pi}$  wird die momentan im rechten Display angezeigte *Kennung* (empfangener Ruf) als Ruf gesendet. Dazu muß jedoch die Kennungsanzeige im rechten Display programmiert sein. Siehe hierzu Abschnitte **Kennungsspeicher, Anzeige der Kennungen**.

#### **Rufen durch Zielruf mit I²C-Port-Modul (Option)**

Ist der Major mit dem optionalen *I²C-Port-Modul* ausgerüstet, so stehen dadurch 8 zusätzliche Schalteingänge zur Verfügung.

Bei der Standard-Software werden diese 8 Eingänge verwendet, um weitere 8 Zielrufe extern auslösen zu können (z.B. durch Fußtaster o.ä.).

Wird einer der *Schalteingänge 1..8* nach GND geschaltet, dann wird der entsprechende *I²C-Port-Zielruf 1..8* gesendet. Die *I²C-Port-Zielrufe 1..8* werden im **EEPROM(1) in den Registern 051...058** codiert:

Register 051 I²C-Port-Zielruf 1 **. . . . . .** Register 058 I²C-Port-Zielruf 8

Zur genauen Anschlußbelegung des I²C-Port-Moduls siehe Abschnitt **Steckerbelegung**.

### **Konfiguration des Tonfolgegebers**

#### **Voreinstellung von Fixtönen**

Sinnvollerweise werden die Stellen der 5-Tonfolge fest codiert, die nicht über die Tastatur eingegeben werden sollen. Die festcodierten Töne können an jeder beliebigen Stelle der Tonfolge stehen. Es ist also auch möglich die 1., 3. und 5. Stelle fest zu codieren. In diesem Fall wird die 2. und 4. Stelle frei über die Tastatur eingegeben. Die frei einzugebenden Stellen werden im Display immer rechtsbündig angezeigt. Bei aufeinanderfolgenden, gleichen Tönen wird automatisch der Wiederholton an der richtigen Stelle eingesetzt. Der Rufgeber wird im **EEPROM(1)-Register 001** codiert. Bitte lesen Sie hierzu den Abschnitt **Programmiermode EEPROM(1)**. Wenn nicht alle Ziffern freigegeben sind, kann die Eingabe auch eingeschränkt werden (siehe Abschnitt **Rufcode-Filter**).

#### **Automatischer Rufstart**

Der Ruf wird wahlweise mit der Ruftaste oder automatisch nach vollständiger Eingabe gestartet. Der Ruf kann in beiden Fällen mit der Ruftaste wiederholt werden. Wenn der Ruf automatisch gestartet werden soll, so muß im **EEPROM(1)- Register 040 die 4. Stelle** mit '**1**' programmiert werden.

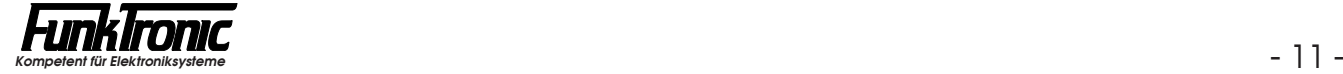

#### **Rufaussendung mit 6.Ton**

Für Sonderanwendungen kann es erforderlich sein, einen 6.Ton an die 5-Tonfolge anzuhängen. Der 6.Ton bei Rufaussendung mit der Ruftaste wird im **EEPROM(1)- Register 041 an der 3. Stelle** programmiert.

Für jeden Zielruf kann der 6.Ton gesondert in den **EEPROM(1)-Registern 014 und 015** programmiert werden.

Wenn der 6.Ton nicht benötigt wird, so wird die jeweilige Stelle mit '**F**' codiert.

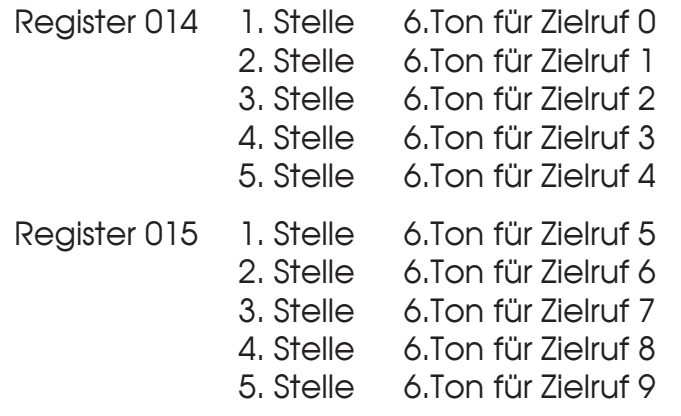

#### **Rufaussendung mit Kennung (Doppelsequenz)**

Die Kennung wird im **EEPROM(1)-Register 003** codiert. Wenn keine Kennung benötigt wird, codieren Sie bitte die erste Stelle mit '**F**'. Meistens wird die Kennung genauso codiert wie die **Auswerter-Codierung 1**, sie kann jedoch im Bedarfsfall anders gewählt werden.

Die Kennung wird je nach Konfiguration des Software-Schalters *ID-Mode* vor oder nach jedem Ruf oder Zielruf automatisch gesendet, wobei die beiden Tonfolgen durch eine einstellbare *Doppelsequenz-Pause* getrennt sind.

Der Software-Schalter *ID-Mode* wird im **EEPROM(1)-Register 033 an 3. Stelle**  codiert ('**0**' = Ruf + Kennung, '**1**' = Kennung + Ruf). Siehe auch Abschnitt **Kennungsspeicher, Speichern bei Doppelsequenzen**.

Die *Doppelsequenz-Pause* wird in 20ms-Schritten im **EEPROM(1)-Register 041 an 1. Stelle** codiert. Die Pause kann auch durch einen 6.Ton ersetzt werden. Siehe hierzu Abschnitt **Rufaussendung mit 6. Ton**. In diesem Fall wird ein Tontelegramm mit 11 Tönen gesendet.

#### **Rufcode-Filter**

Mit dem Rufcode-Filter können an jeder Stelle der Tonfolge einzelne Ziffern gesperrt werden. Der Rufcode-Filter wird im **EPROM ab Adresse 7B80H** programmiert. Für jeden Ton der Tonfolge sind 16 Byte reserviert, wo alle erlaubten Töne eingetragen sind (\$**00..**\$**0F**). Soll ein Ton gesperrt werden, so muß die entsprechende Stelle mit \$**FF** programmiert werden. Wenn kein geeignetes Programmiergerät zur Verfügung steht, können Sie die Änderungen auch von *FunkTronic* durchführen lassen. Die Änderungen sind kostenpflichtig.

 Die erlaubten Töne für die 1.Stelle stehen ab Adresse 7B80H Die erlaubten Töne für die 2.Stelle stehen ab Adresse 7B90H Die erlaubten Töne für die 3.Stelle stehen ab Adresse 7BA0H Die erlaubten Töne für die 4.Stelle stehen ab Adresse 7BB0H Die erlaubten Töne für die 5.Stelle stehen ab Adresse 7BC0H

## **Empfangen von Rufen**

Ein ankommender Ruf wird durch einen Weckton gemeldet. Der Lautsprecher wird eingeschaltet und die Lautsprecheranzeige blinkt.

#### **Auswerter-Codierung 1**

Der Auswerter 1 wird im **EEPROM(1)-Register 000** codiert. Lesen Sie bitte hierzu auch den Abschnitt **Programmiermode EEPROM(1)**. Jede empfangene 5-Tonfolge wird zuerst mit der Auswerter-Codierung 1 verglichen, wobei an den mit '**F**' codierten Stellen jeder Ton aus der Tonreihe akzeptiert wird. Nach richtig erkannter Tonfolge werden der Lautsprecher und der Hörer eingeschaltet, die Lautsprecheranzeige blinkt, und sofern man nicht mit Doppelsequenzen arbeitet, wird die Quittung gesendet und danach der Weckton gestartet. Wird mit Doppelsequenzen gearbeitet, verzögert sich die Quittung um maximal 1 Sekunde. Siehe auch Abschnitt **Kennungsspeicher**. Eine weitere Überprüfung der Tonfolge, zum Beispiel durch Auswerter 2 oder Sammelrufauswerter etc., erfolgt nicht.

#### **Auswerter-Codierung 2**

Der Auswerter 2 wird im **EEPROM(1) in Register 007** codiert. Lesen Sie bitte hierzu auch den Abschnitt **Programmiermode EEPROM(1)**. Jede empfangene 5-Tonfolge, die nicht im Auswerter 1 als richtig erkannt wurde, wird mit der Auswerter-Codierung 2 verglichen, wobei an den mit '**F**' codierten Stellen jeder Ton aus der Tonreihe akzeptiert wird. Nach richtig erkannter 5-Tonfolge werden der Lautsprecher und der Hörer eingeschaltet, die Lautsprecheranzeige blinkt, und der Weckton wird gestartet. Eine weitere Überprüfung der Tonfolge, zum Beispiel durch Gruppenrufauswerter etc., erfolgt nicht. Es wird keine Quittung gesendet.

#### **Gruppenruf-Auswerter-Codierung (Ton 0)**

Der Gruppenrufauswerter 0 wird im **EEPROM(1)-Register 005** codiert. Wenn dieser Auswerter nicht benötigt wird, codieren Sie bitte an 1. Stelle der Tonfolge ein '**F**' (Blank). Der Gruppenrufauswerter wird normalerweise mit den gleichen Tönen wie die **Auswerter-Codierung 1** codiert. Die empfangene Tonfolge wird mit der codierten Tonfolge verglichen, wobei der Ton '**0**' ebenfalls akzeptiert wird. Nach erfolgter Auswertung werden der Lautsprecher und der Hörer eingeschaltet, die Lautsprecheranzeige blinkt, und der Weckton wird gestartet. Es wird keine Quittung gesendet.

#### **Gruppenruf-Auswerter-Codierung (Ton A)**

Der Gruppenrufauswerter A wird im **EEPROM(1)-Register 006** codiert. Wenn dieser Auswerter nicht benötigt wird, codieren Sie bitte an 1. Stelle der Tonfolge ein '**F**' (Blank). Der Gruppenrufauswerter wird normalerweise mit den gleichen Tönen wie die **Auswerter-Codierung 1** codiert. Die empfangene Tonfolge wird mit der codierten Tonfolge verglichen, wobei der Ton '**A**' ebenfalls akzeptiert wird. Nach erfolgter Auswertung werden der Lautsprecher und der Hörer eingeschaltet, die Lautsprecheranzeige blinkt, und der Weckton wird gestartet. Es wird keine Quittung gesendet.

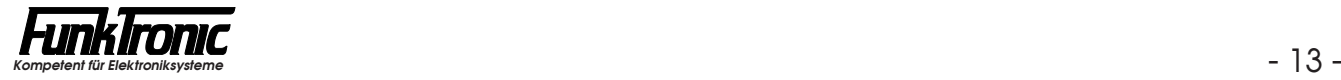

#### **Notruf-Auswerter-Codierung (NL)**

Der Notrufauswerter (NL) wird im **EEPROM(1)-Register 004** codiert. Wenn dieser Auswerter nicht benötigt wird, codieren Sie bitte an 1. Stelle der Tonfolge ein '**F**' (Blank). Die empfangene 5-Tonfolge wird mit der Notrufcodierung verglichen. Bei der 2. bis 5. Stelle wird an den mit '**F**' codierten Stellen jeder Ton aus der Tonreihe akzeptiert. Direkt im Anschluß an die 5-Tonfolge muß mindestens 1 sec. lang ein Dauerton von 2800 Hz folgen, damit eine Einstufung als NL-Notruf erfolgt. Ist diese Bedingung erfüllt, wird die 5-Tonfolge als Notrufkennung gespeichert und im rechten Display blinkend angezeigt. Der Weckton ertönt und der Lautsprecher sowie der Hörer werden eingeschaltet (Lautsprecheranzeige blinkt). Solange eine Notrufkennung im Display steht, ist die Tastatur - mit Ausnahme der Sendetaste und der **(F1)**-Taste - gesperrt. Die Notrufkennung kann nur mit der **(F1)**-Taste gelöscht werden.

#### **Notruf-Auswerter-Codierung (Forstfunk)**

Der Notrufauswerter (Forstfunk) wird im **EEPROM(1)-Register 019** codiert. Wenn dieser Auswerter nicht benötigt wird, codieren Sie bitte an 1. Stelle der Tonfolge ein '**F**' (Blank). Die empfangene 5-Tonfolge wird mit der Notrufcodierung verglichen. Bei der 2. bis 5. Stelle wird an den mit '**F**' codierten Stellen jeder Ton aus der Tonreihe akzeptiert. Nach richtig erkannter 5-Tonfolge werden der Lautsprecher und der Hörer eingeschaltet und die Lautsprecheranzeige blinkt. Wird nun innerhalb der nächsten 3 Sekunden eine weitere Tonfolge empfangen, so wird diese als Notrufkennung gespeichert und im rechten Display blinkend angezeigt. Dabei ertönt der Weckton. Solange eine Notrufkennung im Display steht, ist die Tastatur - mit Ausnahme der Sendetaste und der **(F1)**-Taste - gesperrt. Die Notrufkennung kann nur mit der **(F1)**-Taste gelöscht werden.

#### **Sammelruf-Auswerter-Codierung**

Der Sammelrufauswerter wertet einen Ton von mindestens 1 Sekunde Dauer aus. Nach Auswertung werden der Lautsprecher und der Hörer eingeschaltet, die Lautsprecheranzeige blinkt und der Weckton wird gestartet. Es wird keine Quittung gesendet. Die Sammelruffrequenz wird im **EEPROM(1)-Register 046 an der 2. Stelle** programmiert (Ton aus der Tonreihe). Wird ein '**F**' programmiert, so ist der Sammelrufauswerter ausgeschaltet.

#### **Quittung**

Nach richtig erkannter Ruftonfolge durch Auswerter 1 wird je nach Konfiguration in **EEPROM(1)-Register 033 an 4. Stelle** entweder gar keine Quittung, ein Ton von 600Hz 300ms lang, die Standard-Quittung oder die empfangene Kennung gesendet.

Die Tonfolge für die Standard-Quittung wird im **EEPROM(1)-Register 002** codiert.

Register 033 4. Stelle *Quittungsmode:*

0 = keine Quittung

- 1 = Einton (600Hz, 300ms)
- 2 = Standard-Quittung
- 3 = empfangene Kennung

#### **Weckton**

Die *Wecktonlautstärke* für "normale" Anrufe wird im **EEPROM(1)-Register 040 an 1. Stelle** und für Notrufe im **EEPROM(1)-Register 040 an 3. Stelle** programmiert. Die Einstellung '**1**'...'**9**' entspricht der Lautstärke ('**1**' = leiseste Stufe, '**9**' = lauteste Stufe). Wenn kein Weckton gewünscht wird, programmieren Sie eine '**0**' an der entsprechenden Stelle.

Falls gewünscht, kann der Weckton auch mehrmals im Abstand von 5 Sekunden zyklisch wiederholt werden. Die *Anzahl der Wecktonzyklen* kann dabei bis zu 15 betragen ('**1**'..'**9**', '**A**'..'**F**') und wird im **EEPROM(1)-Register 030 an 2. Stelle** programmiert. Siehe auch Abschnitt **Programmiermode EEPROM(1)**.

#### **Alarmschaltausgang**

Nach erfolgreicher Auswertung wird der Weckton erzeugt und der Alarmkontakt geschaltet. Die Schaltzeiten für den Alarmkontakt können für die einzelnen Auswerter unterschiedlich gewählt werden. Die Schaltzeiten werden in Sekundenschritten im **EEPROM(1)-Register 020** wie folgt programmiert:

Register 020 *Schaltzeit Alarmkontakt [sec] bei Auswertung :*

- 1. Stelle Notruf
- 2. Stelle Auswerter 1
- 3. Stelle Auswerter 2
- 4. Stelle Gruppenruf
- 5. Stelle Sammelruf

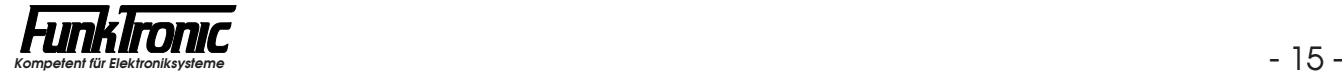

## **Tonfolgeparameter für Ruf-Geber und -Auswerter**

#### **Tonlänge**

Die Dauer des 1. Tones wird im **EEPROM(1)-Register 045 an 3. bis 5. Stelle** definiert. Die Dauer der übrigen Töne ist im **EEPROM(1)-Register 044 an 3. bis 5. Stelle** einstellbar. Lesen Sie bitte hierzu den Abschnitt **Programmiermode EEPROM(1)**. Der Wert ist jeweils in 10ms-Schritten von '**003**' bis '**255**' schaltbar. (Bei *ZVEI 1* und *ZVEI 2* ist die Tondauer normalerweise 70ms und bei *CCIR* 100ms). Die Tondauer des ersten Tones kann auch von der Tondauer der übrigen Töne abweichen. Zum Beispiel: Tonlänge 1. Ton = 1500ms und 2. bis 5. Ton = 70ms.

Die programmierten Tonlängen werden vom 5-Tongeber exakt eingehalten. Bei der Tonerkennung wird zu den programmierten Werten noch eine Toleranz addiert. Damit ist sichergestellt, daß auch ungenaue 5-Tontelegramme noch sicher ausgewertet werden.

#### **Tonreihe**

Der *Major 4* kann für verschiedene Tonreihen konfiguriert werden. Die Tonreihe wird im **EEPROM(1)-Register 046 an 1. Stelle** gewählt. Siehe nachfolgende Tabelle. Mit der Wahl einer Tonreihe wird die Tonlänge nicht automatisch verändert. Wenn also z.B. von *ZVEI1* nach *CCIR* gewechselt wird, muß auch die Tonlänge neu definiert werden. Lesen Sie bitte hierzu den Abschnitt **Tonlänge**.

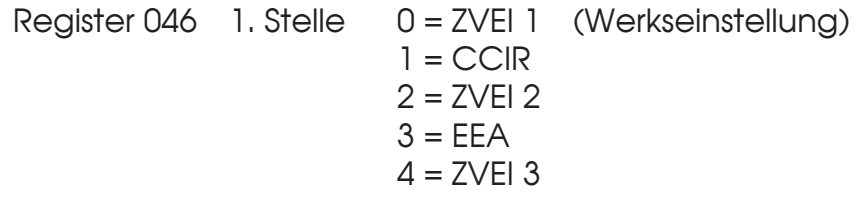

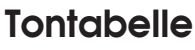

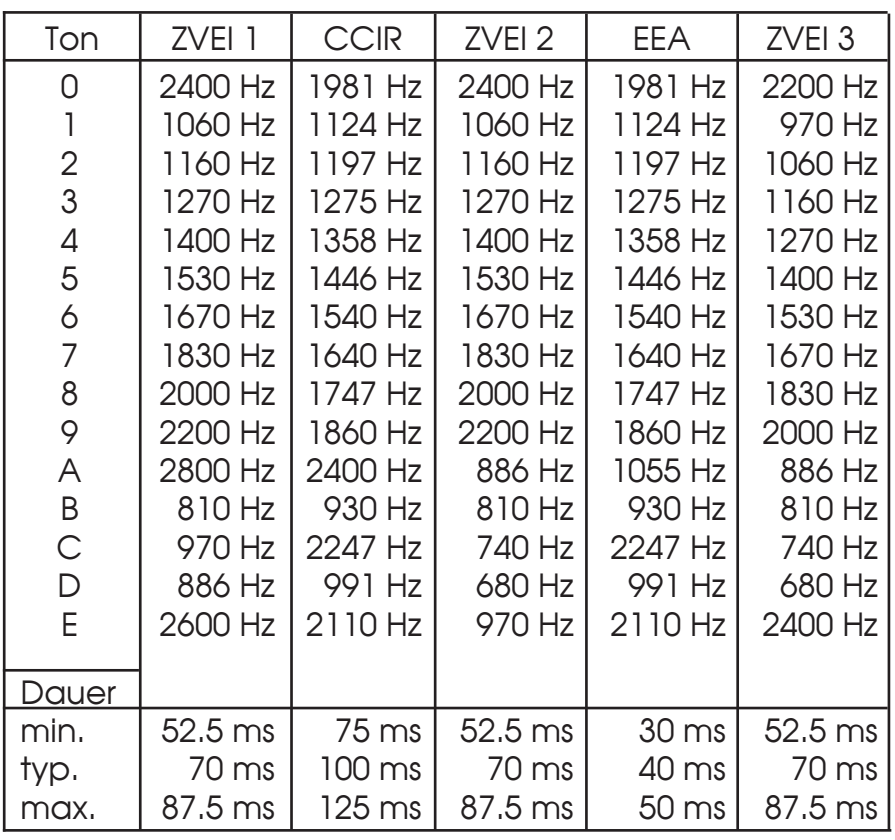

### **Kennungsspeicher**

Der Kennungsspeicher kann für praktisch jede Anwendung optimal angepaßt werden. Er faßt bis zu 16 Kennungen und wenn alle Speicherplätze belegt sind, wird der Speicher aktualisiert, wobei die älteste Kennung gelöscht wird.

Die gespeicherten Kennungen können mit der M-Taste durchgeblättert werden, dabei wird beim ersten Drücken der Taste die zuletzt gespeicherte Kennung angezeigt. Wird jedoch die **2. Stelle in EEPROM(1)-Register 021** mit '**1**' programmiert, so wird die zuletzt gespeicherte Kennung auch ohne Tastendruck sofort angezeigt.

Die Kennung, die gerade im Display steht, kann durch Drücken der <sup>\*</sup>-Taste aus dem Speicher gelöscht werden oder sie kann durch Drücken der **Ruftaste**  als Rückruf gesendet werden - vorausgesetzt, daß zur Kennungsanzeige das rechte Display verwendet wird. Siehe auch Abschnitte **Rückruf** und **Anzeige der Kennungen**.

Wenn die *Fifo-Funktion* eingeschaltet ist, wird mit der M-Taste immer die älteste Kennung angezeigt, und erst nach dem Löschen rückt die nächste Kennung nach. Die *Fifo-Funktion* wird im **EEPROM(1)-Register 033 an 1. Stelle** geschaltet  $('0' = AUS, '1' = EIN).$ 

Der Kennungsspeicher kann für einzelne Tonfolgen oder für Doppelsequenzen benutzt werden. Siehe Abschnitte **Speichern bei Einzelsequenzen** und **Speichern bei Doppelsequenzen**.

Beim Speichern einer Kennung kann ein *Signalton* generiert werden. Dieser *Signalton* wird im **EEPROM(1)-Register 033 an 2. Stelle** geschaltet ('**0**' = AUS,  $'I' = EIN$ ).

Um zu verhindern, daß Quittungen in den Speicher gelangen, kann der Kennungsspeicher für (N **\*** 100ms) nach jeder Rufabgabe gesperrt werden. Die Sperrzeit wird im **EEPROM(1)-Register 041 an 2. Stelle** programmiert.

#### **Schlüsseltöne für Kennungsspeicher**

Die Schlüsseltöne werden im **EEPROM(1)-Register 008** codiert. Die Codierung der Schlüsseltöne selektiert die Kennungen, die gespeichert werden und legt fest, welche Stellen der Kennung im Display angezeigt werden. Die Stellen, an denen jeder Ton erlaubt ist und die auch im Display angezeigt werden sollen, müssen mit '**F**' codiert werden. Lesen Sie bitte hierzu auch den Abschnitt **Programmiermode EEPROM(1)**.

#### **Speicher aktualisieren**

Bevor eine Kennung in den Speicher übernommen wird, prüft der *Major*, ob die gleiche Kennung schon im Speicher steht. Wenn die Kennung schon gespeichert und die *Aktualisierung* nicht eingeschaltet ist, wird die Kennung verworfen. Ist die *Aktualisierung* eingeschaltet, wird die Kennung an der alten Stelle gelöscht, um erneut an erster Stelle gespeichert zu werden. Der Kennungsspeicher wird dabei immer chronologisch geordnet. Die *Aktualisierung* wird im **EEPROM(1)-Register 021 an 5. Stelle** mit einer '**1**' eingeschaltet. Siehe auch **Programmiermode EEPROM(1)**.

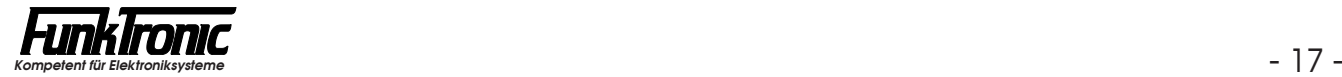

#### **Speichern bei Doppelsequenzen**

Wenn mit Doppelsequenzen gearbeitet werden soll, so muß im **EEPROM(1)- Register 021 die 1. Stelle** mit '**1**' programmiert werden. Nach Auswertung einer Tonfolge wird dann maximal 1 Sekunde auf eine weitere Tonfolge gewartet. Die Quittungsaussendung wird dadurch verzögert.

Dabei entscheidet die Codierung des Schalters *ID-Mode* darüber, ob die erste oder die zweite Tonfolge die Kennung enthält. Der *ID-Mode* wird im **EEPROM(1)-Register 033 an 3. Stelle** programmiert ('**0**' = Ruf + Kennung, '**1**'  $=$  Kennung  $+$  Ruf).

Stimmt nun die Ruftonfolge mit der *Auswerter-Codierung 1* und die Kennung mit den *Schlüsseltönen* überein, so wird die Kennung in den Speicher übernommen.

#### **Speichern bei Einzelsequenzen (Monitor)**

Wenn jede empfangene Tonfolge, die mit den *Schlüsseltönen* übereinstimmt, gespeichert werden soll, so muß im **EEPROM(1)-Register 021 die 3. Stelle** mit '**1**' programmiert werden. Soll jedoch mit *Doppelsequenzen* gearbeitet werden, muß diese Monitorfunktion durch Codierung einer '**0**' ausgeschaltet werden.

#### **Anzeige der Kennungen**

Die Kennungsanzeige kann im linken oder im rechten Display erfolgen. Diese Funktion kann im **EEPROM(1)-Register 021 an 4. Stelle** geschaltet werden ('**0**' = rechtes Display, '**1**' = linkes Display). Bei bis zu 3-stelligen Kennungen sollte das linke Display gewählt werden. Soll die *Rückruf*-Funktion genutzt werden, so muß das rechte Display für die Kennungsanzeige gewählt werden. Siehe auch Abschnitt **Rückruf**.

#### *Beispiel zur Konfiguration des Kennungsspeichers:*

Im folgenden Beispiel wird ein Kennungsspeicher konfiguriert, der *jede Tonfolge*, die mit *'1 2'* beginnt, speichert und *sofort* anzeigt, wobei ein *Signalton* ertönen soll. Die *FIFO*-Funktion sei *aus*geschaltet. Die *Aktualisierung* sei *ein*geschaltet und die *Anzeige* soll im *rechten Display* erscheinen, um die *Rückruf-Funktion*  zu ermöglichen. Nach eigener Rufabgabe soll der Kennungsspeicher für 700ms *gesperrt* sein:

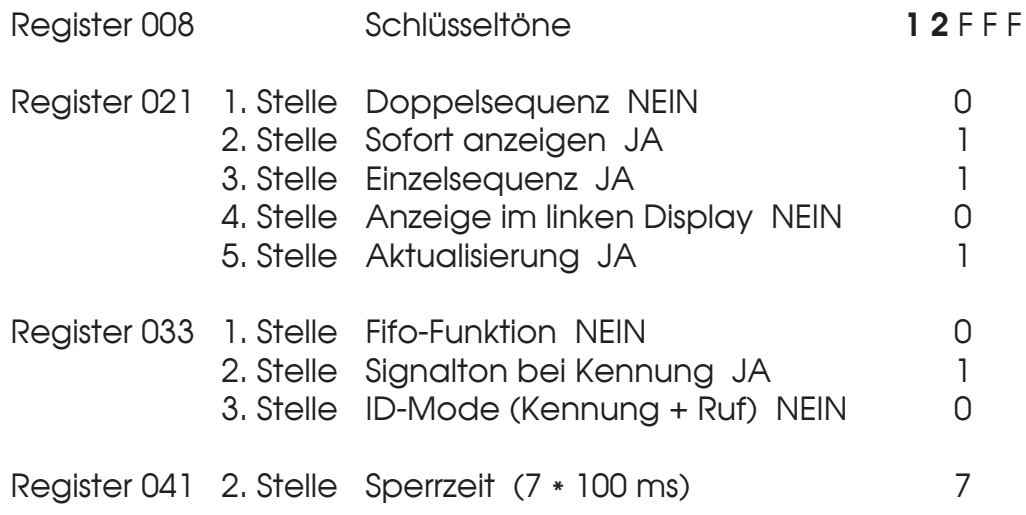

## **Kanalwahl**

#### **Kanaleingabe**

Um in den Kanaleingabemode zu kommen, drücken Sie die **(F2)**-Taste. Im linken Display erscheint <**c**> und die Nummer des aktuell eingestellten Kanals, wobei die Eingabestelle blinkt.

Nun wird mit den Zifferntasten der neue Kanal eingegeben. Nach vollständiger Eingabe wird anhand der Kanaltabelle (siehe Abschnitt **Kanaltabelle**) geprüft, ob der gewünschte Kanal geschaltet werden darf. Wenn der angewählte Kanal gesperrt ist, wird der Bediener durch einen kurzen Ton im Lautsprecher zu einer neuen Eingabe aufgefordert. Nach zulässiger Eingabe wird der Kanalwechsel automatisch durchgeführt. Je nach Konfiguration wird entweder die neue Kanalnummer dauernd angezeigt oder der vorherige Displayzustand hergestellt.

#### **Konfiguration**

Die Kanalwahl wird im **EEPROM(1)-Register 038** konfiguriert (siehe Beispiel unten). Die Kanaleingabe kann einstellig oder zweistellig konfiguriert werden. Bei einkanaligen Funkanlagen sollte man die Kanalwahl ausschalten (Werkseinstellung).

Die Kanalausgabe über die Schaltausgänge Q0...QB (Option) kann "dezimal", "binär-1", "binär" oder "2**\***BCD" erfolgen und die Logik kann invertiert werden.

Für den abgesetzten Betrieb in Verbindung mit *FunkTronic* AC-Steuerungen mit Kanalschaltung (FT633AC oder FT634C/CL) kann auch der Betrieb der "Kanalfernschaltung" (*mit* oder *ohne Pilotton*) gewählt werden. Dabei sendet der Major ein 5-Tontelegramm ( $K_1K_2K_3XY$ ), das von der AC-Steuerung je nach Codierung entweder mit ( $K_1K_2K_3XY$ ) oder mit ( $K_2K_1K_3XY$ ) quittiert werden muß.

Die Kanalnummer kann entweder ständig angezeigt werden oder nur während der Kanaleingabe eingeblendet werden.

#### *Beispiel zur Konfiguration der Kanalwahl:*

Im folgenden Beispiel wird eine *einstellige* Kanalwahl mit *binärer* und *invertierter* Kanalausgabe realisiert, wobei die Kanalnummer *ständig angezeigt* werde.

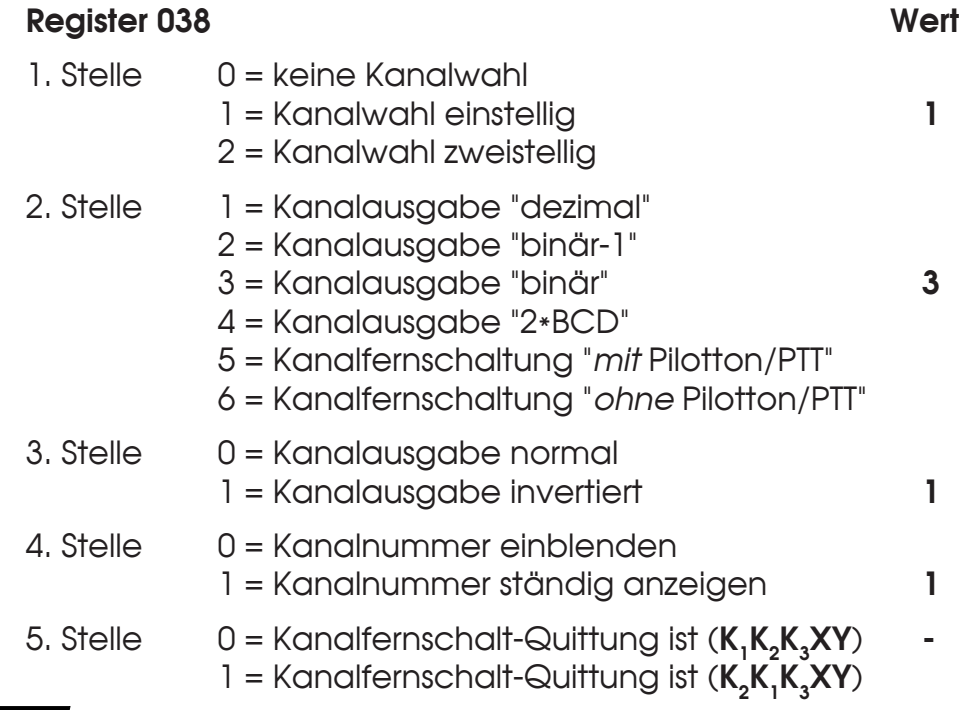

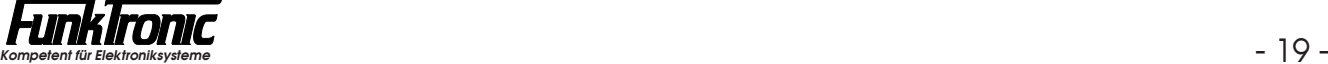

#### **Kanaltabelle**

Im **EPROM** sind ab Adresse **7B00***H* insgesamt 100 Byte für die Kanaltabelle reserviert. Die Tabelle beginnt mit dem Kanal 00 auf Adresse 7B00*H* und endet bei Kanal 99 auf Adresse 7B63*H*. Jeder einzelne Kanal kann mit **00***H* gesperrt oder durch Codierung mit einer anderen Zahl freigegeben werden. Dieser Sachverhalt gilt für alle *Kanalausgabemoden*. Zusätzlich besteht im *Kanalausgabemode "binär"*  (siehe Abschnitt **Kanalwahl, Konfiguration**) die Möglichkeit, die Kanaltabelle so zu programmieren, daß eine Umsetzung der eingegebenen Kanalzahl erfolgt. Dadurch kann man jeder Kanaleingabe jeden beliebigen Kanal zuordnen.

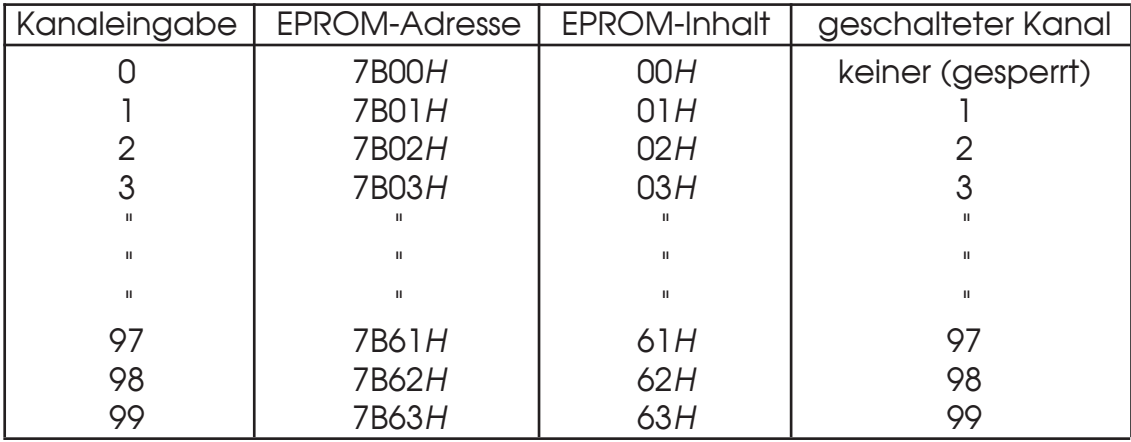

Ab Werk ist die Kanaltabelle mit den Werten **00***H* bis **63***H* programmiert:

Die Werks-Programmierung ist so gewählt, daß im *Kanalausgabemode "binär"*  die direkte Zuordnung erfolgt: Kanaleingabe X bewirkt, daß auch Kanal X geschaltet wird.

Es besteht jedoch im *Kanalausgabemode "binär"* die Möglichkeit, durch umprogrammieren der Kanaltabelle jede beliebige andere Zuordnung herzustellen.

*Beispiel:* Sie wollen, daß in der Kanalliste die Kanäle 5 und 6 übersprungen werden. Dann ist die Kanaltabelle folgendermaßen zu programmieren:

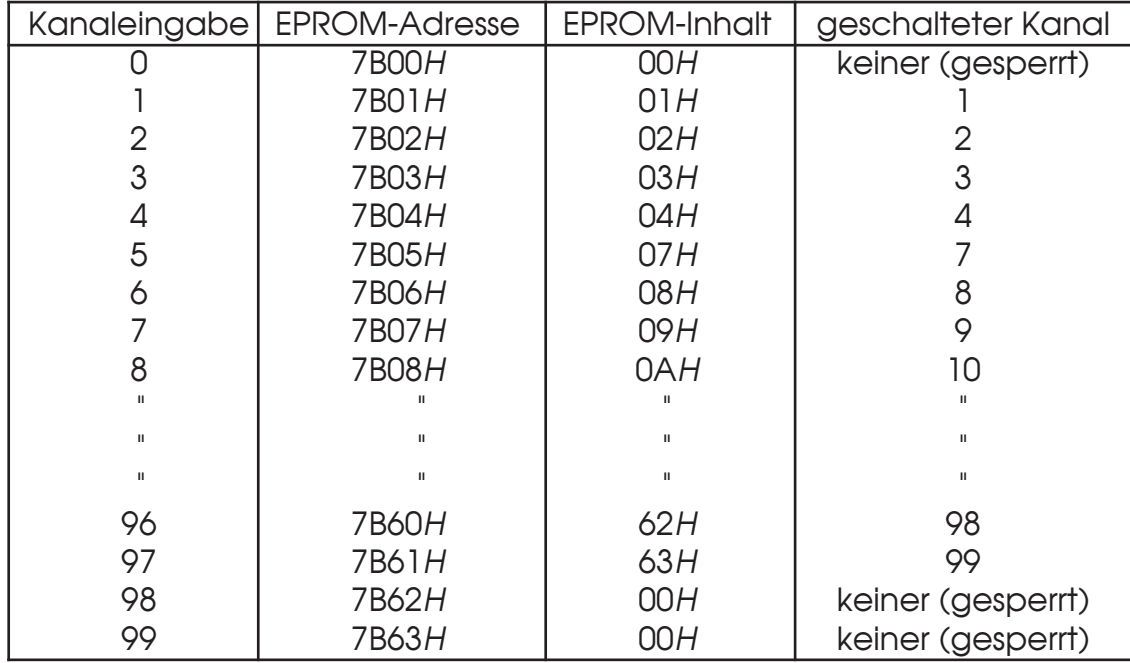

### **Sendersteuerung**

Der Sender wird mit der roten Sendetaste (für das Freisprechmikrofon) oder der Sendetaste an der Innenseite des Handapparats (für die Sprechkapsel) getastet und bleibt getastet, solange die betreffende Taste gedrückt wird. Der Sender kann aber zwangsweise durch die *Sendezeitbegrenzung* abgeschaltet werden. Siehe auch **Sendezeitbegrenzung**. Während der Ruf-Aussendung wird der Sender automatisch getastet.

Die Sendertastung kann auch unter bestimmten Bedingungen gesperrt werden, z.B. wenn ein Träger ansteht oder wenn die Sendertastung nur nach eigenem Ruf oder Anruf von außen freigegeben sein soll. Lesen Sie bitte hierzu den Abschnitt **Sendertastsperre**.

Die Sendersteuerung kann bei allen Versionen durch einen Optokoppler, einen Open-Collector-Ausgang oder für AC-Betrieb (abgesetzter Betrieb) durch einen Pilotton erfolgen. Siehe Abschnitt **Inband-Pilotton**.

Bei der *DC-Version* besteht außerdem die Möglichkeit, den abgesetzten Sender mit einer Gleichspannung zu steuern.

#### **Sendertastvorlaufzeit**

Die Vorlaufzeit ist definiert als die Zeit zwischen dem Tasten des Senders und dem Durchschalten des NF-Signals zum Sender.

Die Vorlaufzeit setzt sich zusammen aus einem festen Wert von **100ms** plus einem variablen Wert, der im **EEPROM(1)-Register 046 an der 3. bis 5. Stelle**  in 10ms-Schritten programmierbar ist. Lesen Sie bitte hierzu den Abschnitt **Programmiermode EEPROM(1)**. Der variable Wert kann zwischen '**000**' und '**255**' frei definiert werden. Werksseitig ist die Vorlaufzeit auf 210 ms eingestellt.

*Beispiel 1: Der variable Wert sei '010'.*  Die Vorlaufzeit ist nun 100ms + '010'**\***10ms =100ms +100ms = 200ms.

*Beispiel 2 : Der variable Wert sei '255'.*  Die Vorlaufzeit ist nun 100ms + '255'**\***10ms =100ms +2550ms = 2650ms.

#### **Sendezeitbegrenzung**

Der Sender kann zwangsweise durch die *Sendezeitbegrenzung* abgeschaltet werden. Die *Sendezeitbegrenzung* wird im **EEPROM(1)-Register 047 an der 3. bis 5. Stelle** in Sekundenschritten programmiert. Es sind Werte von '**000**' bis '**255**' erlaubt. Wenn '**000**' programmiert wird, ist die *Sendezeitbegrenzung* abgeschaltet. Werksseitig ist ein Wert von 240 Sekunden = 4 Minuten voreingestellt.

![](_page_20_Picture_13.jpeg)

#### **Sendertastsperre**

Die *Sendertastsperre* wird im **EEPROM(1)-Register 040 an 5. Stelle** wie folgt programmiert:

Register 040 5. Stelle

- 0 = Sendertastsperre ist ausgeschaltet
- 1 = Sendertastung ist gesperrt bei anstehendem Träger
- 2 = Sendertastung wird nach Rufabgabe oder nach Rufauswertung freigegeben. Die Senderfreigabe wird durch Hörerauflegen oder Lautsprecherausschalten zurückgesetzt.

#### **Inband-Pilotton**

Der *Inband-Pilotton* wird im **EEPROM(1)-Register 043 an der 2. bis 5. Stelle**  programmiert. Wird kein *Inband-Pilotton* benötigt, muß der Wert mit '**0000**' programmiert werden (Werkseinstellung). Der Inband-Pilotton-Generator kann für Frequenzen von 15,5 Hz bis über 3400 Hz programmiert werden. Der zu programmierende Wert errechnet sich wie folgt:

$$
X = \frac{8.064.000}{52 * F (Hz)} - 1
$$
 (mit anschließendem Runden)

Im folgenden Beispiel wird ein *Inband-Pilotton* mit einer Frequenz von 3300 Hz programmiert:

 $X = \frac{8.064.000}{75.000} - 1 = 45.99$  (gerundet) -> **Wert = 46** 52 **\*** 3300

Die Positionen 2 bis 5 des EEPROM(1)-Registers 043 müssen also mit '**0046**' programmiert werden.

#### **Sendertastsignal**

Die Betätigung der Sendetaste kann durch Senden eines Tons oder durch Senden der Kennung (in EEPROM(1)-Register 003) signalisiert werden. Das Signal kann beim Drücken und/oder Loslassen der Sendetaste gesendet werden. Diese Funktion wird im **EEPROM(1)-Register 033 an 5. Stelle** wie folgt programmiert:

Register 033 5. Stelle

- 0 = kein Sendertastsignal (Werkseinstellung)
- 1 = Ton beim Drücken der Sendetaste
- 2 = Ton beim Loslassen der Sendetaste
- 3 = Ton beim Drücken und beim Loslassen der Sendetaste
- 4 = Kennung beim Drücken der Sendetaste
- 5 = Kennung beim Loslassen der Sendetaste
- 6 = Kennung beim Drücken und beim Loslassen der Sendetaste

### **Intercom-Funktion**

Soll ein Funkgerät von mehreren Bedienplätzen aus gesteuert werden können, so kann man mehrere *Major 4* (z.B. durch Überleitverteiler) zusammen auf das abgesetzte Funkgerät schalten.

Beim abgesetzten AC-Betrieb wird bei jeder Sendetastenbetätigung oder Rufabgabe der Pilotton mitgesendet, um den Sender des Funkgeräts zu tasten.

Möchte man jedoch einen der parallelgeschalteten Bedienplätze rufen und mit diesem ein Gespräch führen, ohne dabei den Sender einzuschalten, so kann man den *Major 4* auf *Intercom-Betrieb* umschalten. Während des Intercom-Betriebs wird kein Pilotton mitgesendet, sodaß Querverbindungen zwischen den parallelgeschalteten Bedienplätzen möglich sind, ohne dabei den Sender des Funkgeräts zu tasten.

Wenn der Intercom-Betrieb im **EEPROM(1)-Register 030 an 1. Stelle** freigegeben ist, dann kann man durch Drücken der **(F3)**-Taste den Intercom-Betrieb einoder ausschalten. Den eingeschalteten Intercom-Betrieb erkennt man an der blinkenden **LED** in der **(F3)**-Taste.

Register 030 1. Stelle

- 0 = Intercom-Betrieb ist gesperrt
- 1 = Intercom-Betrieb ist freigegeben

Die Querverbindungen zwischen den Bedienplätzen verhalten sich bezüglich dem Senden und Empfangen von Rufen sowie der Gesprächsführung genauso wie "normale" Verbindungen zu Teilnehmern im Funknetz.

![](_page_22_Picture_10.jpeg)

## **Druckerschnittstelle**

#### **Datenformat**

Der *Major 4* hat standardmäßig eine *RS-232-Schnittstelle* für den Anschluß eines seriellen Druckers mit folgender Spezifikation:

9600 Baud, 1 Startbit, 8 Datenbits, No-Parity, 1 Stopbit

#### **Steckverbindung**

Der serielle Drucker wird über die 6-polige DIN-Buchse mit dem *Major* verbunden. Die Buchse ist wie folgt beschaltet: Pin 1 = RXD, Pin 3 = TXD, Pin 5 = GND. Soll ein Drucker mit *Centronics*-Schnittstelle benutzt werden, so empfehlen wir unser Interface V24-*Centronics* (Best.-Nr. 902000).

#### **Funktion**

Die Druckersteuerung läuft im Hintergrund ab, ohne daß andere Funktionen beeinträchtigt werden. Um auch schnell anfallende Daten problemlos verarbeiten zu können, ist im *Major* ein Druckpuffer für 3 Druckzeilen eingerichtet.

Jede empfangene 5-Tonfolge wird nach Filterung durch den *Druckercode* zum Drucker gesendet, wenn der *Drucker-Schalter* ("*empfangenen Code drucken*") eingeschaltet ist. Der *Druckercode* wird im **EEPROM(1)-Register 009** programmiert. Die Stellen, an denen jeder Ton erlaubt ist, werden mit '**F**' codiert. Lesen Sie bitte hierzu auch den Abschnitt **Programmiermode EEPROM(1)**.

Abgehende 5-Tonrufe werden ebenfalls ausgedruckt, wenn der entsprechende *Drucker-Schalter* geschaltet ist. Bei 5-Tonfolgen wird jeweils eine Zeile gedruckt. Im Telefonmode werden zu Beginn des Gesprächs die Uhrzeit mit Telefonnummer und bei Gesprächsende die Uhrzeit mit der Bemerkung <**Telefon Ende**> gedruckt.

#### **Konfiguration (Druckerschalter)**

Die *Druckerschalter* werden im **EEPROM(1)-Register 039** programmiert. Es können beliebige Schalter kombiniert werden. Den einzelnen Schaltern sind folgende Funktionen zugeordnet:

![](_page_23_Picture_175.jpeg)

#### **Druckformat**

Zu Beginn jeder Seite wird eine Kopfzeile ausgedruckt. Der Kopfzeile folgt die Überschrift und danach die Druckzeilen. Jede Zeile beinhaltet eine laufende Nummer, Datum, Uhrzeit, Toncode bzw. Telefonnummer und eine Bemerkung. Die laufende Nummer wird um Mitternacht automatisch mit dem Datumwechsel zurückgesetzt und es wird eine neue Seite begonnen. Wenn eine Seite voll ist, wird automatisch ein Seitenvorschub zum Drucker gesendet. Die neue Seite beginnt wieder mit Kopfzeile und Überschrift. Ein Ausdruck könnte zum Beispiel so aussehen:

![](_page_24_Picture_177.jpeg)

#### **Druckertexte**

Alle *Druckertexte* können editiert werden, um beispielsweise die *Kopfzeile* mit einem firmenbezogenen Text zu versehen, oder um die Texte in der jeweiligen Landessprache zu drucken. Der Text der *Kopfzeile* steht im *EPROM* auf Adresse **7C02***H* bis **7C45***H*. Der Text der *Überschrift* befindet sich auf Adresse **7C4A***H* bis **7C8A***H*. Die übrigen Texte beginnen im *EPROM* an Adresse **7D00***H*. Wenn kein geeignetes Programmiergerät zur Verfügung steht, können Sie die Änderungen auch von *FunkTronic* durchführen lassen. Die Änderungen sind kostenpflichtig.

![](_page_24_Picture_6.jpeg)

## **FFSK-Mode** (Option)

Der *Major 4* kann in gemischten Netzen eingesetzt werden, wenn er mit der *Option*  **FFSK** ausgestattet ist. Dabei arbeitet parallel zum 5-Ton-Geber/Auswerter ein FFSK- Geber/Auswerter. Der *Major 4* arbeitet nach der ZVEI-Empfehlung: "Digitales Übertragungsverfahren für Kennungs-, Selektivruf- und Datenübertragung im Bereich des nichtöffentlichen mobilen Landfunks vom 21.12.87."

#### **Telegrammaufbau**

Das Ruftelegramm beginnt mit einem unmodulierten Träger, der auf der Empfängerseite mindestens 25 ms vorhanden sein muß (siehe Abschnitt **Sendertastvorlaufzeit**). Darauf folgt der Telegrammvorlauf mit einer 16 Bit langen 1-0-Folge und danach die Blocksynchronisation. Zur Blocksynchronisation dient ein 15 Bit langes Barker-Wort mit einer vorangestellten 1. Die nun folgende Selektivrufnummer ist dekadisch aufgebaut und stets achtstellig. Das Telegramm wird mit einer Redundanz von 8 Bit gesichert. Die achtstellige Selektivrufnummer gliedert sich wie folgt:

![](_page_25_Picture_259.jpeg)

#### **Betriebsartenkennzeichen** (BAK)

Das Betriebsartenkennzeichen (BAK) ist das Unterscheidungsmerkmal für verschiedene Telegrammtypen:

![](_page_25_Picture_260.jpeg)

- 1 Q Ruf zum Fahrzeug
- 2 Q Ruf zur Leitstelle
- 3 Kennung
- 4 Quittung
- 5 Folgetelegramm
- 6 Q Trennruf
- 7 Reserve
- 8 Q Vorrangruf
- 9 Q Statusabfrage
- A Reserve
- B Reserve
- C Reserve
- D Frei verfügbar
- E Frei verfügbar
- F Notruf

Mit Q gekennzeichnete *BAK* erfordern eine Quittung. Das *BAK* für *Rufaussendung*  wird im **EEPROM(1)-Register 032 an 3. Stelle** programmiert (normalerweise mit '**1**' —> Ruf zum Fahrzeug).

Das *BAK* für *Rufauswertung* wird im **EEPROM(1)-Register 032 an 4. Stelle**  programmiert (normalerweise mit '**2**' —> Ruf zur Leitstelle). Bei Programmierung mit '**0**' wird jedes Telegramm zum Rufauswerter weitergeleitet.

#### **Rautenkennzeichen**

Das Rautenkennzeichen wird im **EEPROM(1)-Register 031 an 1.Stelle** programmiert. Die Verwendung ist nicht festgelegt.

#### **Grenznummer**

Während der 5-Ton-Auswerter und der FFSK-Auswerter gleichzeitig auswertebereit sind, muß bei der Rufaussendung entschieden werden, ob ein 5-Ton- oder ein FFSK-Telegramm gesendet werden soll. Diese Auswahl leitet der *Major 4*  aus der Größe der Rufnummer ab. Rufnummern kleiner als die *Grenznummer*  werden als 5-Ton-Telegramm gesendet, Rufnummern größer oder gleich der *Grenznummer* werden als FFSK-Telegramm gesendet. Die *Grenznummer* wird im **EEPROM(1)-Register 031 an 3. bis 5. Stelle** programmiert.

#### **FFSK-Geber**

Die 5 Stellen von *Herstellerkennzeichen* und *Rufnummer* (4. bis 8. Stelle im 8-stelligen FFSK-Telegramm) werden genauso behandelt wie die 5 Stellen eines 5-Tontelegramms.

Sinnvollerweise werden die Stellen fest codiert, die nicht über die Tastatur eingegeben werden sollen. Die festcodierten Stellen können an jeder beliebigen Stelle von *Herstellerkennzeichen* und *Rufnummer* stehen. Es ist also auch möglich die 4., 6. und 8. Stelle fest zu codieren, in diesem Fall werden die 5. und die 7. Stelle frei über die Tastatur eingegeben. Üblicherweise werden die ersten beiden Stellen (Herstellerkennzeichen) oder die ersten drei Stellen (Herstellerkennzeichen und erste Stelle der Rufnummer) fest codiert. Die frei einzugebenden Stellen werden im Display immer rechtsbündig angezeigt. Der Rufgeber wird im **EEPROM(1)-Register 001** codiert. Vergleichen Sie mit Abschnitt **Voreinstellung von Fixtönen**.

Wenn nicht alle Ziffern freigegeben sind, kann die Eingabe auch eingeschränkt werden (siehe Abschnitt **Rufcode-Filter**).

#### **FFSK-Auswerter**

Bei allen Telegrammen wird zunächst das *BAK* geprüft. Wenn das *BAK* mit dem in EEPROM(1)-Register 032 an 4. Stelle übereinstimmt, wird der Auswerter freigegeben.

Der Auswerter 1 wird im **EEPROM(1)-Register 000** codiert. Lesen Sie bitte hierzu auch den Abschnitt **Programmiermode EEPROM(1)**. Das erkannte Telegramm wird mit der *Auswertercodierung 1* verglichen, wobei an den mit '**F**' codierten Stellen jede Ziffer akzeptiert wird. Nach richtig erkanntem Telegramm wird der Lautsprecher und der Hörer eingeschaltet, die Lautsprecheranzeige blinkt, die *FFSK-Quittung* wird gesendet und der Weckton ertönt. Eine weitere Überprüfung des Telegrammes erfolgt nicht.

Der Auswerter 2 wird im **EEPROM(1)-Register 007** codiert. Lesen Sie bitte hierzu auch den Abschnitt **Programmiermode EEPROM(1)**. Das erkannte Telegramm wird mit der *Auswertercodierung 2* verglichen, wobei an den mit '**F**' codierten Stellen jede Ziffer akzeptiert wird. Nach richtig erkanntem Telegramm wird der Lautsprecher und der Hörer eingeschaltet, die Lautsprecheranzeige blinkt und der Weckton ertönt. Eine weitere Überprüfung des Telegramms erfolgt nicht. Es wird keine Quittung gesendet.

![](_page_26_Picture_13.jpeg)

#### **FFSK-Notruf**

Wird ein FFSK-Telegramm mit *BAK* = Notruf empfangen, so wird der evtl. aktivierte Scanner gestoppt, der Lautsprecher und der Hörer wird eingeschaltet, die Lautsprecheranzeige blinkt und der Weckton ertönt. Die Notrufkennung wird gespeichert und im Display blinkend angezeigt. Solange eine Notrufkennung im Display steht, ist die Tastatur - mit Ausnahme der Sendetaste und der **(F1)**-Taste gesperrt. Die Notrufkennung kann nur mit der **(F1)**-Taste gelöscht werden.

#### **FFSK-Quittung**

Nach erfolgter Auswertung durch Auswerter 1 wird die *FFSK-Quittung* gesendet. Die Codierung für die Quittung erfolgt im **EEPROM(1)-Register 002**. Wenn keine Quittung gewünscht wird, codieren Sie bitte im EEPROM(1)-Register 002 an 1. Stelle ein '**F**' (Blank).

#### **FFSK-Kennung**

Wenn die *FFSK-Kennung* eingeschaltet ist, dann wird bei jeder Sendetastenbetätigung eine FFSK-Kennung gesendet. Als Kennung wird die *Auswerter-Codierung 1* (EEPROM(1)-Register 000) verwendet. Die FFSK-Kennungsabgabe wird im **EEPROM(1)-Register 032 an 1. Stelle** geschaltet ('**0**' = AUS, '**1**' = EIN).

## **Telefon-Mode** (Option)

Der *Major 4* kann zur manuellen oder automatischen Überleitung zwischen Funkund Telefonnetz eingesetzt werden, wenn er mit der *Option Telefon-Interface*  ausgestattet ist. Wenn kein Telefon-Interface im Major installiert ist, muß der Telefon-Mode gesperrt werden, um Fehlfunktionen auszuschließen. Siehe Abschnitt **Verbindungsvarianten (Telefon —> Funk)**.

#### **Anschluß und Wahlverfahren**

Das Telefonnetz wird in üblicher analoger Zweidrahttechnik über das mitgelieferte Kabel angeschlossen. Das Wahlverfahren wird im **EEPROM(1)-Register 034**  programmiert. Werksseitig ist das Wahlverfahren auf "Impulswahl" voreingestellt.

Register 034  $2.$  Stelle  $0 =$  Impulswahl  $1 =$  DTMF-Wahl

Die Verbindung zum *Major 4* wird durch ein mitgeliefertes Flachbandkabel hergestellt. Dazu muß ein Jumper, der im entsprechenden Steckverbinder des Majors gesteckt ist, entfernt werden. Falls der Major zusammen mit dem Telefon-Interface bestellt wird, so wird das Gerät bereits in unserem Werk komplett montiert.

#### **Verbindungsvarianten (Telefon —> Funk)**

Der Verbindungsaufbau vom Telefon zum Funk kann auf drei verschiedene Arten erfolgen:

- Entweder läuft der Telefonanruf am Bedienplatz auf und kann von dort zum Funk manuell weitervermittelt werden oder
- der ankommende Telefonanruf wird ohne Wahlmöglichkeit automatisch zu einem festen Funkteilnehmer (Zielruf 0) übergeleitet oder
- der ankommende Telefonanruf wird mit DTMF-Durchwahl automatisch zu dem gewählten Funkteilnehmer übergeleitet.

Diese drei Verbindungsvarianten sowie das Sperren des Telefon-Modes werden im **EEPROM(1)-Register 037 an 1. Stelle** wie folgt programmiert:

Register 037 1. Stelle

- 0 = Telefon-Mode gesperrt
- 1 = Handvermittlung (Telefon —> Funk)
- 2 = Überleitung mit Zielruf 0 (Telefon —> Funk)
- 3 = Durchwahl mit DTMF (Telefon —> Funk)

Die Funktionsweise und Programmierung der hier aufgeführten Verbindungsvarianten werden ausführlich in den folgenden Abschnitten erläutert.

![](_page_28_Picture_19.jpeg)

#### **Nebenstellenbetrieb**

Bei allen Verbindungsvarianten kann der Bediener auch selbst einen Telefonteilnehmer anrufen - vorausgesetzt, daß keine automatisch aufgebaute Verbindung besteht. Dazu nimmt er den Hörer ab und drückt die **(F4)**-Taste. Er hört den Wählton und kann über die Zifferntasten die gewünschte Rufnummer wählen.

Wurde im **EEPROM(1)-Register 037 an 1. Stelle** eine '**1**' programmiert, so läuft ein ankommender Telefonanruf am Bedienplatz auf. Dabei ertönt ein Klingelzeichen und die LED in der **(F4)**-Taste leuchtet auf. Der Anruf kann durch Abheben des Hörers und Drücken der **(F4)**-Taste entgegengenommen werden. Der Bediener kann jetzt mit dem Telefonteilnehmer sprechen. Danach kann der Bediener entweder das Gespräch durch Auflegen des Hörers beenden oder es zu einem Funkteilnehmer manuell weitervermitteln. Siehe Abschnitt **Handvermittlung**.

#### **Flash-Funktion**

Wenn der Bediener einen Telefonteilnehmer anruft (siehe Abschnitt **Nebenstellenbetrieb**), so kann er die Flash-Funktion benutzen. Durch Drücken der Z -Taste wird die Stromschleife für eine vordefinierte Zeit unterbrochen. Diese Zeit wird in 10ms-Schritten im **EEPROM(1)-Register 029 an 4. + 5. Stelle**  programmiert. Als Standardwert werden 110 ms empfohlen. Wird der Wert '**00**' codiert, so ist die Flash-Funktion gesperrt.

#### **Handvermittlung**

Möchte ein Funkteilnehmer mit einem Telefonteilnehmer durch den Bediener verbunden werden, so ruft er zunächst den Bedienplatz an. Der Bediener ruft dann den Telefonteilnehmer an (siehe Abschnitt **Nebenstellenbetrieb**), drückt anschließend die **(F1)**-Taste und legt den Hörer auf. Danach ist das Gespräch zwischen Funk und Telefon durchgeschaltet.

Möchte in der anderen Richtung ein Telefonteilnehmer mit einem Funkteilnehmer durch den Bediener verbunden werden, so ruft er zunächst den Bedienplatz an. Der Bediener nimmt das Gespräch entgegen (siehe Abschnitt **Nebenstellenbetrieb**) und ruft anschließend den Funkteilnehmer. Dazu drückt er die **(F1)**-Taste, ruft den Funkteilnehmer wie gewohnt und legt den Hörer auf. Danach ist das Gespräch zwischen Telefon und Funk durchgeschaltet.

Ein durchgeschaltetes Gespräch zwischen Funk und Telefon ist daran zu erkennen, daß die LEDs in der **(F1)**-Taste und der **(F4)**-Taste aufleuchten.

In diesem Zustand kann der Lautsprecher zum Mithören aufgeschaltet werden. Außerdem kann sich der Bediener durch Abheben des Hörers in das Gespräch einschalten (Konferenzschaltung) und durch Auflegen des Hörers auch wieder ausschalten.

Ein durchgeschaltetes Gespräch wird durch Modulations- und Zeitüberwachung automatisch gesteuert. Siehe Abschnitt **Gesprächsüberwachung**.

#### **Automatische Überleitung mit Zielruf 0 (Telefon —> Funk)**

Ein ankommender Telefonanruf bewirkt nach dem 2. Klingelzeichen die automatische Belegung der Leitung und es wird ein Signalton zum Telefon gesendet. Der Telefonteilnehmer wird automatisch mit dem "Zielruf 0" in **EEPROM(2)-Register 000** zum Funkteilnehmer übergeleitet.

Wenn der Funkkanal belegt ist, wird die Aussendung solange verzögert, bis der Kanal frei ist. Ist der Kanal jedoch länger als 45 Sekunden belegt, so wird der Verbindungsaufbau abgebrochen.

Bei Bedarf kann an die Ruftonfolge eine weitere 5-Tonfolge angehängt werden. Siehe Abschnitt **Doppelsequenz bei Ruf (Telefon —> Funk)**.

Nach der Aussendung des Zielrufes wird ein zweiter Signalton nach Empfang der Fahrzeugquittung oder spätestens nach 2 Sekunden zum Telefon gesendet. Nach diesem 2. Signalton wird die Verbindung hergestellt. Das Gespräch wird durch Modulations- und Zeitüberwachung gesteuert.

#### **Automatische Überleitung bei Nachtschaltung (Telefon —> Funk)**

Zum Aktivieren der Nachtschaltung muß die **(F4)**-Taste so lange gedrückt werden, bis die LEDs in der **(F1)**- und der **(F4)**-Taste gleichzeitig blinken.

Bei aktivierter Nachtschaltung wird ein ankommender Telefonanruf automatisch mit dem "Zielruf 0" in **EEPROM(2)-Register 000** zum Funkteilnehmer übergeleitet. Zu den Einzelheiten dieser Verbindungsvariante siehe Abschnitt **Automatische Überleitung mit Zielruf 0 (Telefon —> Funk)**.

Um die Nachtschaltung auszuschalten, muß wiederum die **(F4)**-Taste so lange gedrückt werden, bis die LEDs in der **(F1)**- und der **(F4)**-Taste nicht mehr blinken.

#### **Durchwahl mit DTMF (Telefon —> Funk)**

Ein ankommender Telefonanruf bewirkt nach dem 2. Klingelzeichen die automatische Belegung der Leitung, der DTMF-Decoder wird aktiviert und es wird ein Signalton zum Telefon gesendet.

Im **EEPROM(1)-Register 012** sind 0 bis 4 Ziffern vorgewählt und die fehlenden Ziffern (mit '**F**' codiert) werden nun durch DTMF-Töne ergänzt. Nach vollständiger Rufeingabe wird der Ruf entweder mit der  $\boxed{\text{#}}$ -Taste oder auch automatisch gestartet. Der Rufstart wird im **EEPROM(1)-Register 029 an 3. Stelle** programmiert  $(1)$  = automatisch,  $\mathbf{0}'$  = mit  $\boxed{\overline{H}}$ -Taste ).

Wenn der Funkkanal belegt ist, wird die Rufaussendung solange verzögert, bis der Kanal frei ist. Ist der Kanal jedoch länger als 45 Sekunden belegt, so wird der Verbindungsaufbau abgebrochen.

Bei Bedarf kann an die Ruftonfolge eine weitere 5-Tonfolge angehängt werden. Siehe Abschnitt **Doppelsequenz bei Ruf (Telefon —> Funk)**.

Nach Aussendung des Rufes und Empfang der Fahrzeugquittung oder spätestens nach 2 Sekunden wird ein zweiter Signalton zum Telefon gesendet und die Verbindung wird hergestellt.

Bei einer falschen Eingabe wird mit der \*|-Taste die komplette Nummer gelöscht und die Eingabe beginnt von vorne. Es können auch mehrere Funkteilnehmer gerufen werden (Nachwahl), dazu nach dem zweiten Signalton mit der [\* ]-Taste die letzte Eingabe löschen und die neue Eingabe beginnen.

Das Gespräch wird durch Modulations- und Zeitüberwachung gesteuert.

![](_page_30_Picture_18.jpeg)

#### **Doppelsequenz bei Ruf (Telefon —> Funk)**

Bei einem automatischen Verbindungsaufbau (Telefon —> Funk) wird zum Funk eine Ruftonfolge gesendet. Bei Bedarf kann an diese Ruftonfolge eine weitere Tonfolge (z.B. die Kennung) angehängt werden. Diese Funktion kann im **EEPROM(1)-Register 029 an 2. Stelle** programmiert werden.

Register 029 2. Stelle *Ruf vom Telefon —> Funk als:*  $0 =$  nur Ruf  $1 = \text{Ruf} + \text{Kennung}$  (EEPROM(1)-Reg. 003)

#### $2 = \text{Ruf} + \text{SchluBruf}$  (EEPROM(1)-Reg. 013)

#### **Kurzwahl (Funk —> Telefon)**

Die ersten 3 Stellen einer vom Funkteilnehmer gesendeten 5-Tonfolge werden verglichen mit dem *5-Toncode für die Kurzwahl*, der im **EEPROM(1)-Register 010** programmiert wird.

Bei Übereinstimmung der ersten drei Stellen wird mit der 4. + 5. Stelle eine Telefonnummer aus dem Telefonregister ausgewählt. Ist an dieser Registerstelle eine Telefonnummer abgespeichert, so wird die Leitung belegt, ein Signalton zum Funkteilnehmer gesendet und falls konfiguriert, das Vorhandensein des Wähltons geprüft (siehe **Hörtonerkennung, Wähltonerkennung vor der Wahl**).

Anschließend wird die im Telefonregister abgelegte Nummer automatisch im gewünschten Wahlverfahren gewählt.

Falls konfiguriert, wird nach Wahl der Amtskennziffer (erste Stelle der Rufnummer) zunächst das Vorhandensein des Wähltons geprüft (siehe Abschnitt **Hörtonerken-**

**nung, Wähltonerkennung nach Amtsholung**), bevor die Weiterwahl erfolgt. Das Gespräch wird durch Modulations- und Zeitüberwachung automatisch oder durch Schlußruf (siehe **Verbindungsabbruch durch Schlußruf**) manuell beendet.

Das Telefonregister ist im **EEPROM(2) ab Register-Adresse 010** so angelegt, daß bis zu 64 Telefonnummern (Endziffern '**00**' bis '**63**') mit maximal 15 Stellen gespeichert werden können. Dazu können pro Telefonnummer bis zu 3 aufeinanderfolgende 5-stellige Register-Adressen programmiert werden. Zur vollständigen Auflistung des Telefonregisters siehe Abschnitt **EEPROM(2)-Adressen**.

![](_page_31_Picture_233.jpeg)

Wenn weniger als 15 Stellen benötigt werden, wird an das Ende der Telefonnummer ein '**F**' als Endekennung angehängt. Soll eine Telefonnummer gesperrt sein, so muß die erste Stelle des vorderen Registers mit einem '**F**' codiert werden. Mit einem '**E**' kann eine Wahlpause von 1 Sekunde programmiert werden.

Die DTMF-Töne '**\***', '**#**' usw. werden wie folgt programmiert:

![](_page_31_Picture_234.jpeg)

#### **Durchwahl mit Tonfolge (Funk —> Telefon)**

Wird vom Funkteilnehmer eine 5-Tonfolge gesendet, so werden die ersten 1 bis 4 Stellen dieser Tonfolge auf ihre Übereinstimmung mit dem Schlüsselcode dieser Durchwahlvariante hin überprüft. Dieser Schlüsselcode wird im **EEPROM(1)-Register 017** programmiert, wobei die ersten Stellen, die selektiv bewertet werden sollen, mit den entsprechenden Ziffern zu codieren sind. Die übrigen mit '**F**' codierten Stellen des Schlüsselcodes werden als Telefonnummer interpretiert.

Stimmen die ersten Stellen der Tonfolge mit den festcodierten Stellen des Schlüsselcodes überein, so wird die Leitung belegt, ein Signalton zum Funkteilnehmer gesendet und je nach Konfiguration das Vorhandensein des Wähltons ("Amtston") geprüft.

Da diese Durchwahlfunktion jedoch nur innerhalb von Nebenstellenanlagen sinnvoll eingesetzt werden kann (zwei- oder dreistellige Wahl), deren Wählton normalerweise nicht mit dem des öffentlichen Telefonnetzes übereinstimmt, ist die *Wähltonerkennung* komplett auszuschalten (siehe Abschnitte **Hörtonerkennung, Wähltonerkennung ...**).

Anschließend wird die angegebene Telefonnummer automatisch im gewünschten Wahlverfahren gewählt.

Das Gespräch wird durch Modulations- und Zeitüberwachung automatisch oder durch Schlußruf (siehe Abschnitt **Verbindungsabbruch durch Schlußruf**) manuell beendet.

Die Durchwahlfunktion mit Tonfolge (Funk —> Telefon) kann durch programmieren mit '**F**' an erster Stelle von **EEPROM(1)-Register 017** gesperrt werden.

#### **Beispiel:**

- 1) Die Mobilgeräte können nur 5-Tonfolgen senden.
- 2) Die Telefonnummern der Nebenstellenanlage seien 2-stellig.
- 3) Die ersten drei Stellen des Funksystems seien festgelegt auf '**123**xy' und die Funkrufnummern liegen somit im Bereich von '123**00**' bis '123**99**'.
- 4) Um eine Kollision der Kennungen zu verhindern, muß z.B. die dritte Stelle der Tonfolge für die Telefondurchwahl anders gewählt werden: z.B. könnten die verwendeten Tonfolgen für die Telefonnummern im Bereich von '124**00**' bis '124**99**' liegen.
- 5) Dadurch könnten alle zweistelligen Telefonnummern von '**00**' bis '**99**' gewählt werden.

Für diese Vorgaben müsste folgende Einstellung vorgenommen werden: Register 017 programmieren auf '**124FF**'.

![](_page_32_Picture_15.jpeg)

#### **Durchwahl mit DTMF (Funk —> Telefon)**

Der Funkteilnehmer muß die Durchwahlprozedur (Funk —> Telefon) durch Senden eines Beginnrufs einleiten. Dieser *Beginnruf* ist eine 5-Tonfolge, die im **EEPROM(1)- Register 011** programmiert wird. Wird die erste Stelle dieses Registers mit '**F**' codiert, so ist diese Durchwahlvariante gesperrt.

Nach Auswertung des Beginnrufs wird die Leitung belegt und falls konfiguriert, das Vorhandensein des Wähltons geprüft (siehe Abschnitt **Hörtonerkennung,**  Wähltonerkennung vor der Wahl). Danach wird ein Signalton (Quittungston) zum Funkteilnehmer gesendet, um ihn zur Eingabe der DTMF-Wähltöne, die die Telefonnummer beinhalten, aufzufordern. Dabei muß jeder DTMF-Wählton spätestens nach jeweils 10 Sekunden eintreffen. Alle vom Funkteilnehmer ankommenden DTMF-Töne werden sofort im gewünschten Wahlverfahren gewählt und im Bedarfsfall zwischengespeichert, wodurch auch schnell ankommende DTMF-Töne verarbeitet werden können.

Falls konfiguriert, wird nach Wahl der Amtskennziffer (an erster Stelle der Rufnummer) zunächst das Vorhandensein des Wähltons geprüft (siehe **Hörtonerkennung, Wähltonerkennung nach Amtsholung**), bevor die Weiterwahl erfolgt.

Das Gespräch wird durch Modulations- und Zeitüberwachung automatisch oder durch Schlußruf (siehe Abschnitt **Verbindungsabbruch durch Schlußruf**) manuell beendet.

#### **Verbindungsabbruch durch Schlußruf**

Der Funkteilnehmer kann eine bestehende Telefonverbindung durch zwei verschiedene Arten von Schlußrufen beenden:

Entweder durch Senden einer *5-Tonfolge*, die im **EEPROM(1)-Register 013** programmiert wird, oder durch Senden eines *Einzeltons* (Ton aus der programmierten Tonreihe; Dauer: min.1 Sekunde), der im **EEPROM(1)-Register 034 an 3. Stelle** programmiert wird.

Beide Schlußrufvarianten können alternativ oder auch zusammen benutzt werden. Soll der Schlußruf durch Tonfolge gesperrt sein, so muß die erste Stelle des EEPROM(1)-Registers 013 mit '**F**' codiert werden. Soll der Schlußruf durch Einzelton gesperrt sein, so muß die 3. Stelle des EEPROM(1)-Registers 034 mit '**F**' codiert werden.

Nach Auswertung eines Schlußrufes wird ein Signalton zum Telefonteilnehmer gesendet und die Verbindung wird abgebrochen.

Register 013 Code für Schlußruf durch 5-Tonfolge

Register 034 3. Stelle Ton für Schlußruf durch Einzelton ('**0**' bis '**E**')

#### **Betriebsart der Sendertastung**

Bei Simplex wird der Sender von der Telefonseite sprachabhängig getastet, sofern kein Träger ansteht. Bei Duplex bleibt der Sender bis zum Ende der Verbindung dauernd getastet. Die Betriebsart wird im **EEPROM(1)-Register 037 an 2. Stelle**  programmiert. Werksseitig ist die Betriebsart "Simplex" eingestellt.

Register 037  $2.$  Stelle  $0 =$  Simplex  $1 =$  Duplex

#### **Bedienmöglichkeiten bei bestehender Verbindung**

Ein automatisch durchgeschaltetes Gespräch zwischen Funk und Telefon kann der Bediener daran erkennen, daß die LEDs in der **(F1)**- und der **(F4)**-Taste aufleuchten und daß 5 waagerechte Striche im rechten Display blinken.

In diesem Zustand kann der Lautsprecher zum Mithören aufgeschaltet werden, wenn der Hörer aufgelegt ist. Außerdem kann sich der Bediener durch Abheben des Hörers in das Gespräch einschalten (Konferenzschaltung) und durch Auflegen des Hörers auch wieder ausschalten.

Insgesamt hat der Bediener bei bestehender Verbindung zwischen Funk und Telefon nur folgende eingeschränkte Bedienmöglichkeiten:

- 1) Anzeigen der Uhrzeit,
- 2) Mithören über Lautsprecher (bei aufgelegtem Hörer) oder Gesprächsbeteiligung durch Konferenzschaltung (bei abgenommenem Hörer),
- 3) Ändern der Lautstärkeeinstellung,
- 4) Verbindungsabbruch durch gleichzeitiges Drücken der Tasten **(F1)** und **(F4)**.

### **Gesprächsüberwachung**

#### **Maximale Sendezeit bei Simplex**

Wird die maximale Sendezeit überschritten, zum Beispiel durch starke Geräusche auf der Telefonleitung, so wird das Telefongespräch automatisch beendet. Die max. Sendezeit wird in 5sec-Schritten im **EEPROM(1)-Register 037 an 4. Stelle**  programmiert und ist werksseitig auf 45 Sekunden (N = '9') voreingestellt.

Register 037 4. Stelle max. Sendezeit bei Simplex (**N \*** 5 sec)

#### **Modulationsüberwachung**

Die Verbindung wird nach (N**\***10) Sekunden ohne Sprachmodulation getrennt und die Leitung wird freigegeben. Die Zeit wird im **EEPROM(1)-Register 037 an 3. Stelle** in 10sec-Schritten programmiert und ist werksseitig auf 10 Sekunden (N = '1') voreingestellt.

Register 037 3. Stelle max. Gesprächsdauer ohne Mod. (**N \*** 10 sec)

#### **Maximale Gesprächsdauer**

Alle Verbindungen werden spätestens nach einer Zeit von (N+1) Minuten abgebrochen, sofern sie nicht schon vorher beendet wurden. Zu Beginn der letzten 30 Sekunden wird ein Warnton zum Telefonteilnehmer gesendet. Die maximale Gesprächsdauer wird im **EEPROM(1)-Register 037 an 5. Stelle** programmiert und ist werksseitig auf 6 Minuten (N = '5') voreingestellt.

Register 037 5. Stelle max. Gesprächsdauer [(**N** + 1) **\*** min]

![](_page_34_Picture_19.jpeg)

## **Hörtonerkennung**

Die Hörtonerkennung ist beim automatischen Verbindungsaufbau von besonderer Bedeutung. Welche Hörtöne das *M4-Telefoninterface* erkennt und zu welchem Zweck wird im Folgenden beschrieben.

#### **Wähltonerkennung vor der Wahl**

Die "Wähltonerkennung vor der Wahl" bewirkt, daß bei einem automatischen Verbindungsaufbau der gesamte Wählvorgang erst nach Erkennung des Wähltons beginnt. Dabei wird bis zu 15 Sekunden auf den Wählton gewartet, bevor der Verbindungsaufbau abgebrochen wird. Für den Betrieb an Nebenstellenanlagen ist diese Funktion auszuschalten. In diesem Fall beginnt der Wählvorgang je nach eingestelltem Wählverfahren (MFV oder IWV) automatisch 3-4 Sekunden nach dem Belegen der Telefonleitung. Die Wähltonerkennung wird im **EEPROM(1)- Register 029 an 1. Stelle** programmiert.

 Register 029 1. Stelle 0 = ohne Wähltonerkennung (Werkseinstellung) 1 = mit Wähltonerkennung

#### **Wähltonerkennung nach Amtsholung**

Wird bei einem automatischen Verbindungsaufbau eine Amtsholung (Amtsanlassung) benötigt (nur möglich bei amtsberechtigtem Nebenstellenanschluß), so muß die Kennziffer für die Amtsholung (Ziffern 0 ... 9) in jedem Falle der Telefonnummer vorangestellt werden (sowohl beim **Durchwahlverfahren** als auch bei der **Kurzwahl**).

Die "Wähltonerkennung nach Amtsholung" bewirkt, daß ein Wählvorgang, der mit der Kennziffer für die Amtsholung begonnen hat, erst nach Erkennung des Wähltons fortgesetzt wird. Die Kennziffer für die Amtsholung wird im **EEPROM(1)-Register 030 an 3. Stelle** programmiert und ist werksseitig ausgeschaltet.

 Register 030 3. Stelle 0...9 = Kennziffer für Amtsholung ist 0...9 F = keine Kennziffer für Amtsholung (Werkseinstellung)

#### **Besetztzeichenerkennung**

Wird ein Besetztzeichen erkannt, so wird in jedem Fall eine bestehende Funk-Draht-Verbindung abgebrochen. Somit ist sichergestellt, daß das Gespräch abgebrochen wird, wenn der Telefonteilnehmer besetzt ist oder den Hörer auflegt. Bei Simplexbetrieb würde sonst das Besetztzeichen den Sender so lange tasten, bis ein Zeitlimit der Gesprächsüberwachung überschritten wird.

Im Abschnitt **Hörtontabelle** sind alle Besetzttöne aufgeführt, die vom Telefon-Interface erkannt werden.

#### **Freizeichenerkennung**

Nach einer automatischen Wahl oder Handvermittlung wird das Freizeichen in das Funknetz übertragen, sofern der gerufene Telefonanschluß frei ist. Nimmt der gerufene Telefonteilnehmer das Gespräch jedoch nicht an, so wird bei Simplexbetrieb der Sender durch das Freizeichen zyklisch getastet, wodurch das Aussenden eines Schlußrufes erschwert wird.

Damit in diesem Fall der Kanal nicht bis zur max. Gesprächsdauer unnütz belegt bleibt, kann eine bestimmte Zeit vorgewählt werden, innerhalb derer der Telefonteilnehmer das Gespräch angenommen haben muß. Wird diese Zeit überschritten, so wird die Verbindung abgebrochen. Diese "maximale Freizeichendauer bis Abbruch" kann in Schritten zu ca. (N+1)**\***8 Sekunden im **EEPROM(1)-Register 034 an 1. Stelle** programmiert werden und ist werksseitig auf 32 Sekunden (N = '3') voreingestellt. Wird (N = '0') gesetzt, so ist die Freizeichendauer unbegrenzt.

```
Register 034 1. Stelle max. Freizeichendauer [(N+1) * 8 sec]
```
Im Abschnitt **Hörtontabelle** sind alle Freizeichen aufgeführt, die vom Telefon-Interface erkannt werden.

#### **Hörtontabelle**

Aus dieser Tabelle ist ersichtlich, welche Ton-/Pausen-Verhältnisse und Frequenzen vom Telefon-Interface als Freizeichen oder Besetztzeichen etc. erkannt werden. Die Tabelle enthält zwei mögliche Freizeichen und mehrere Besetztzeichen.

![](_page_36_Picture_269.jpeg)

#### **Tonbandanschluß (Monitorausgang)**

Alle Telefongespräche können über einen Tonbandausgang mitgehört und aufgezeichnet werden. Dabei sind der Funk- und der Telefon-Teilnehmer sowie der Bediener (falls am Gespräch beteiligt) gleichzeitig hörbar.

Der Tonbandanschluß **ST3a** (siehe Abschnitt **Steckerbelegung**) verfügt weiterhin über einen Optokoppler-Schaltkontakt zum automatischen Ein- und Ausschalten des angeschlossenen Tonbands. Der Schaltkontakt wird automatisch bei jeder Sendertastung (PTT) oder Trägererkennung (Squelch) eingeschaltet bzw. nach Wegfall dieser Kriterien mit einer Nachlaufzeit von ca. 5 Sekunden wieder ausgeschaltet.

![](_page_36_Picture_12.jpeg)

#### **Fernprogrammierung**

Falls konfiguriert, können die Einstellungen im **EEPROM 1** und/oder im **EEPROM 2**  auch über die Telefonleitung programmiert werden. Der dazu verwendete Telefonapparat muß lediglich über die Möglichkeit zur MFV-Wahl verfügen.

Die Fernprogrammierung kann für jedes EEPROM getrennt im **EEPROM(1)-Register 034 an 4. + 5. Stelle** freigegeben oder gesperrt werden.

![](_page_37_Picture_218.jpeg)

Abhängig von der in **EEPROM(1)-Register 037** programmierten *Verbindungsvariante (Telefon —> Funk)* ist der Einstieg in den Programmiermode unterschiedlich. In jedem Fall muß zunächst der Verbindungsaufbau abgewartet werden:

Bei *Handvermittlung* :

*-* Warten Sie, bis der Bediener das Gespräch annimmt.

- Weisen Sie Ihn an, den Hörer neben den Major zu legen (nicht auflegen !) oder

Bei *Überleitung mit Zielruf 0* :

*-* Warten Sie, bis der Major die Leitung belegt hat (1. Signalton).

*-* Warten Sie, bis der Major den Ruf gesendet hat (2. Signalton) oder

Bei *Durchwahl mit DTMF* :

*-* Warten Sie, bis der Major die Leitung belegt hat (1. Signalton).

Daraufhin geben Sie über die Telefontastatur folgende Daten ein:

1) Starten Sie den Programmiermode mit der #-Taste.

- 2) Geben Sie Ihr Passwort 5-stellig ein (z.B. '**12345**'). (Falls kein Passwort programmiert ist, überspringen Sie diesen Anweisungspunkt.)
- 3) Bestätigen Sie diese Eingabe mit der  $\boxed{\phantom{i}^{\#}}$ -Taste. (Der *Major* quittiert diese Eingabe mit einem Signalton, dessen Frequenz sich von dem Signaltontyp beim Verbindungsaufbau unterscheidet.)
- 4) Geben Sie die EEPROM-Indexnummer ('**1**' oder '**2**') einstellig ein.
- 5) Geben Sie die EEPROM-Register-Adresse 3-stellig ein (z.B. '**037**').
- 6) Geben Sie die neue Codierung des EEPROM-Registers 5-stellig ein (z.B. '**30194**'). (Ein '**F**' oder "Blank" (= '-') wird dabei mit der  $\left[\frac{1}{2}\right]$ -Taste eingegeben.)
- 7) Bestätigen Sie diese Eingabe mit der  $\boxed{\phantom{i}^{\#}}$ -Taste. (Der *Major* quittiert bei korrekter Eingabe mit einem Signalton oder mit zwei kurzen Tönen als Fehlermeldung.)

Wenn Sie ein Register löschen möchten (Inhalt='-----'), dann überspringen Sie bei der Eingabe einfach den Anweisungspunkt **6)**.

Wollen Sie weitere EEPROM-Register programmieren, so wiederholen Sie die Anweisungspunkte **4) bis 7)**.

Wenn Sie den Programmiermode beenden wollen, dann legen Sie einfach den Hörer auf. Wird länger als 15 Sekunden kein DTMF-Ton eingegeben, so wird der Programmiermode automatisch beendet.

## **Setup-Mode**

#### **Setupmenü**

Durch gleichzeitiges Drücken der Tasten **(F1)** und **(F4)** wird der Setup-Mode angewählt. Im linken Display erscheint <**SET**> und im rechten Display blinkt der Cursor an der Eingabestelle. Nun kann man durch Eingabe einer zweistelligen Zahl verschiedene Programme aufrufen, siehe nachstehende Tabelle. Die Eingabe wird mit der **(F4)**-Taste abgeschlossen.

- 00 = Programm-Reset
- 01 = Programmiermode EEPROM(1)
- 02 = Programmiermode EEPROM(2)
- 03 = Datum und Uhr stellen
- 04 = Kontrollausdruck EEPROM(1)
- 05 = Kontrollausdruck EEPROM(2)
- 06 = Softwarestand anzeigen
- 50 = Servicemode Analog-Schalter (Major 4)
- 51 = Servicemode Schalter (Telefoninterface)

#### **Programmiermode EEPROM(1)**

Nachdem Sie im *Setupmenü* den *"Programmiermode EEPROM(1)"* (Nummer '**01**') angewählt haben, wird links im Display <**Pas**> angezeigt und der Cursor blinkt an der Eingabestelle. Sie müssen nun Ihr 5-stelliges Passwort eingeben. (Das Passwort wird im **EEPROM(1)-Register 049** codiert.) Fabrikneue Geräte sind noch ohne Passwort, so daß Sie sofort mit dem Codieren beginnen können. In diesem Fall oder nachdem Sie ihr Passwort eingegeben haben, erscheint links im Display <**Adr**> und rechts blinkt die Eingabestelle.

Sie müssen nun die Adresse des Registers, welches neu codiert werden soll, eingeben. Siehe Abschnitt **EEPROM(1)-Adressen**. Wird anstelle einer gültigen Adresse '**222**' eingegeben, so werden alle Register mit den Werksvoreinstellwerten programmiert (Factory-Preset). Sofort nach vollständiger Eingabe erscheint links im Display <**cod**> und rechts wird die derzeitige Codierung angezeigt. Die alte Codierung wird nun mit neuen Werten überschrieben. Soll die neue Codierung nicht gespeichert werden, kann man sie mit der (**F3**)-Taste überspringen. Nach Drücken der (**F4**)-Taste wird das EEPROM programmiert (Codierung wird gespeichert).

Der *Major 4* zeigt im Display das Wort <**donE**> für eine halbe Sekunde. Danach erscheint wieder links im Display <**Adr**> und rechts blinkt die Eingabestelle. Sie können nun entweder eine neue Adresse anwählen oder durch nochmaliges Drücken der (**F3**)-Taste oder der (**F4**)-Taste den Setupmode verlassen.

Tastenbelegung im *Programmiermode EEPROM(1)*:

Es können alle Werte von 0...9 und A...F zur Codierung benutzt werden. Der Wert '**F**' wird im Display als '-' (Blank) angezeigt.

![](_page_38_Picture_19.jpeg)

![](_page_38_Picture_20.jpeg)

#### **EEPROM(1)-Adressen**

#### **Register Codierung für**

- 000 Auswerter 1
- 001 Fixstellen für Rufgeber
- 002 Standard-Quittung
- 003 Kennung
- 004 Notrufauswerter (NL)
- 005 Gruppenrufauswerter Ton 0
- 006 Gruppenrufauswerter Ton A
- 007 Auswerter 2 (ohne Quittungsabgabe)
- 008 Schlüsseltöne für Kennungsspeicher
- 009 Schlüsseltöne für Drucker (Drucker-Code)
- 010 Toncode für Kurzwahl (Funk —> Telefon)
- 011 Code für Beginnruf durch 5-Tonfolge (Funk -> Telefon)
- 012 Fixstellen bei Durchwahl mit DTMF (Telefon —> Funk)
- 013 Code für Schlussruf durch 5-Tonfolge (Funk —> Telefon)

#### 014 **6. Ton bei Zielrufen**

- 1. Stelle 6. Ton für Zielruf 0
- 2. Stelle 6. Ton für Zielruf 1
- 3. Stelle 6. Ton für Zielruf 2
- 4. Stelle 6. Ton für Zielruf 3
- 5. Stelle 6. Ton für Zielruf 4

#### 015 **6. Ton bei Zielrufen**

- 1. Stelle 6. Ton für Zielruf 5
- 2. Stelle 6. Ton für Zielruf 6
- 3. Stelle 6. Ton für Zielruf 7
- 4. Stelle 6. Ton für Zielruf 8
- 5. Stelle 6. Ton für Zielruf 9

#### 017 Toncode für Durchwahl mit Tonfolge (Funk —> Telefon)

019 Notrufauswerter ("Forstfunk")

#### 020 **Alarmkontakt Haltezeit [sec]** für

- 1.Stelle Notruf
- 2.Stelle Auswerter 1
- 3.Stelle Auswerter 2
- 4.Stelle Gruppenruf
- 5.Stelle Sammelruf

#### 021 **Kennungsspeicher**

- 1. Stelle Doppelsequenz-Verarbeitung EIN/AUS (1/0)
- 2. Stelle Sofort anzeigen EIN/AUS (1/0)
- 3. Stelle Monitor EIN/AUS (1/0)
- 4. Stelle Anzeige im linken Display EIN/AUS (1/0)
- 5. Stelle Aktualisierung EIN/AUS (1/0)

![](_page_40_Picture_215.jpeg)

6 = Kennung beim Drücken und beim Loslassen

![](_page_40_Picture_4.jpeg)

#### **Register Codierung für**

#### 034 **Telefonparameter**

- 1. Stelle max. Freizeichendauer [(**N**+1) \* 8 sec]
- 2. Stelle 0 = Impulswahl
	- $1 = DIMF-Wahl$
- 3. Stelle Einton ('**0**'...'**E**') als Schlußruf
- 4. Stelle Fern-Progr.-Mode EEPROM(1) FREI/GESPERRT (1/0)
- 5. Stelle Fern-Progr.-Mode EEPROM(2) FREI/GESPERRT (1/0)

#### 037 **Telefonparameter**

- 1. Stelle *Verbindungsart:*
	- $0 =$ kein Telefonbetrieb
	- 1 = Handvermittlung (Telefon —> Funk)
	- 2 = Überleitung mit Zielruf 0 (Telefon —> Funk)
	- 3 = Durchwahl mit DTMF (Telefon —> Funk)
- 2. Stelle *Betriebsart der Sendertastung:*
	- 0 = Simplex (sprachabhängig)
	- 1 = Duplex (dauernd)
- 3. Stelle max. Gesprächsdauer ohne Mod. [**N**\*10 sec]
- 4. Stelle max. Sendezeit bei Simplex [**N**\*5 sec]
- 5. Stelle max. Gesprächsdauer [(**N**+1) **\*** min]

#### 038 **Kanalparameter**

- 1. Stelle 0 = *keine* Kanalwahl
	- 1 = Kanalwahl *einstellig*
	- 2 = Kanalwahl *zweistellig*
- 2. Stelle 1 = Kanalausgabe *dezimal*
	- 2 = Kanalausgabe *binär-1*
	- 3 = Kanalausgabe *binär*
	- 4 = Kanalausgabe *2 \* BCD*
	- 5 = Kanalfernschaltung *mit* Pilotton/PTT
	- 6 = Kanalfernschaltung *ohne* Pilotton/PTT
- 3. Stelle 0 = Kanalausgabe *normal*
	- 1 = Kanalausgabe *invertiert*
- 4. Stelle 0 = Kanalnummer *einblenden*
	- 1 = Kanalnummer *ständig anzeigen*
- 5. Stelle 0 = Kanalfernschalt-Quittung ist ( $K_1K_2K_3XY$ )
	- 1 = Kanalfernschalt-Quittung ist ( $K_2K_1K_3XY$ )

#### 039 **Druckerparameter**

- 1. Stelle Gesendeten Ruf ausdrucken EIN/AUS (1/0)
- 2. Stelle Empfangenen Ruf ausdrucken EIN/AUS (1/0)
- 3. Stelle Telefonverbindung ausdrucken EIN/AUS (1/0)
- 4. Stelle Gesendeten Sammelruf ausdrucken EIN/AUS (1/0)
- 5. Stelle Empfangenen Sammelruf ausdrucken EIN/AUS (1/0)

#### **Register Codierung für**

- 040 1. Stelle Wecktonlautstärke ('1' bis '9') für "normale" Anrufe
	- 2. Stelle Geräuschschalter EIN/AUS (1/0)
	- 3. Stelle Wecktonlautstärke ('**1**' bis '**9**') für Notrufe
	- 4. Stelle Automatischer Rufstart JA/NEIN (1/0)
	- 5. Stelle *Sendertastsperre:*
		- 0 = immer AUS
			- 1 = EIN bei anstehendem Träger
			- 2 = AUS nur nach Rufabgabe oder Rufauswertung

#### 041 1. Stelle Trennpause bei Doppelsequenz (N\*20ms)

- 2. Stelle Sperrzeit für Kennungsspeicher [N\*100ms]
- 3. Stelle 6.Ton bei Rufaussendung mit Ruftaste ('**0**'...'**E**')
- 4. Stelle Korrelatormodul bestückt JA/NEIN (2/0)
- 5. Stelle *Trägeranzeige / Trägereingang:*
	- 0 = durch NF-Squelch (2-Drahttechnik)
		- 1 = durch Träger-Input auf LOW
		- 2 = durch Träger-Input auf HIGH
		- 3 = NF-Squelch + ext. PTT-Eingang
		- 4 = NF-Squelch + ext. Zielruf 0-Eingang

#### 042 **Lautsprecherabschaltung**

- 1. Stelle 0 = offener Betrieb
	- 1 = selektiver Betrieb
- 2. Stelle *Lautsprecherzustand nach Hörerauflegen:*
	- 0 = Lautsprecher bleibt ausgeschaltet
	- 1 = Lautsprecher wird eingeschaltet
- 3. Stelle LS-Timer [sec] 100er
- 4. Stelle LS-Timer [sec] 10er
- 5. Stelle LS-Timer [sec] 1er

#### 043 **Betriebsart und Pilottonfrequenz**

- 1. Stelle *Betriebsart (Funkschnittstelle):*
	- $0 =$  Duplex
	- 1 = Simplex
- 2. Stelle Pilotton 1000er
- 3. Stelle Pilotton 100er
- 4. Stelle Pilotton 10er
- 5. Stelle Pilotton 1er

#### 044 **Tonfolge-Parameter**

- 1. Stelle
- 2. Stelle
- 3. Stelle Tonlänge 2. 5. Ton [N\*10ms] 100er
- 4. Stelle Tonlänge 2. 5. Ton [N\*10ms] 10er
- 5. Stelle Tonlänge 2. 5. Ton [N\*10ms] 1er

![](_page_42_Picture_45.jpeg)

![](_page_43_Picture_178.jpeg)

058 I<sup>2</sup>C-Port-Zielruf 8

#### **Programmiermode EEPROM(2)**

Nachdem Sie im *Setupmenü* den *"Programmiermode EEPROM(2)"* (Nummer '**02**') angewählt haben, erscheint links im Display <**Adr**> und rechts blinkt die Eingabestelle. (Es ist keine Passworteingabe erforderlich.)

Sie müssen nun die Adresse des Registers, welches neu codiert werden soll, eingeben. Siehe Abschnitt **EEPROM(2)-Adressen**. Sofort nach vollständiger Eingabe erscheint links im Display <**cod**> und rechts wird die derzeitige Codierung angezeigt. Die alte Codierung wird nun mit neuen Werten überschrieben. Soll die neue Codierung nicht gespeichert werden, kann man sie mit der (**F3**)-Taste überspringen. Nach Drücken der (**F4**)-Taste wird das EEPROM programmiert (Codierung wird gespeichert).

Der *Major 4* zeigt im Display das Wort <**donE**> für eine halbe Sekunde. Danach erscheint wieder links im Display <**Adr**> und rechts blinkt die Eingabestelle. Sie können nun entweder eine neue Adresse anwählen oder durch nochmaliges Drücken der (**F3**)-Taste oder der (**F4**)-Taste den Setupmode verlassen.

#### Tastenbelegung im *Programmiermode EEPROM(2)*:

Es können alle Werte von 0...9 und A...F zur Codierung benutzt werden. Der Wert ´**F**´ wird im Display<br>als ´–´ (Blank) anaezeiat.

![](_page_44_Picture_289.jpeg)

#### **EEPROM(2)-Adressen**

![](_page_44_Picture_290.jpeg)

![](_page_44_Picture_10.jpeg)

![](_page_45_Picture_289.jpeg)

#### **Servicemode Analog-Schalter (Major4)**

Bei Servicearbeiten kann es erforderlich sein, daß ein bestimmter Signalweg geschaltet werden muß. Da der Prozessor alle Schalter kontrolliert, kann man mit diesem Serviceprogramm jeden Analogschalter auf der Major 4-Hauptplatine setzen.

Nachdem Sie im *Setupmenü* den Punkt *"Servicemode Analogschalter (Major 4)"*  (Nummer '**50**') angewählt haben, wird links im Display <**Sch**> angezeigt und rechts blinkt die Eingabestelle.

Sie müssen nun die Schalternummer eingeben. Die Schalternummer ist im Schaltplan bei jedem Analogschalter angegeben (zum Beispiel S'**3**') oder Sie entnehmen die Schalternummer aus untenstehender Liste. Nach Eingabe der Nummer blinkt rechts neben dem Zeichen ' **=** ' die Eingabestelle für den Schaltzustand. Als Schaltzustand wird vom Programm '**0**' oder '**1**' akzeptiert.

Nachdem der Schalter gesetzt ist, können Sie mit der **(F3)**-Taste den nächsten Schalter anwählen, oder durch Drücken der **(F4)**-Taste das Serviceprogramm beenden.

![](_page_46_Picture_137.jpeg)

![](_page_46_Picture_7.jpeg)

#### **Servicemode Schalter (Telefoninterface)**

Bei Servicearbeiten kann es hilfreich sein, einen bestimmten Signalweg schalten zu können. Da der Prozessor alle Schalter kontrolliert, kann man mit diesem Serviceprogramm jeden Analogschalter sowie weitere Schaltfunktionen auf der Telefoninterface-Baugruppe steuern.

Nachdem Sie im *Setupmenü* den Punkt *"Servicemode Schalter (Telefoninterface)"*  (Nummer '**51**') angewählt haben, wird links im Display <**tEL**> angezeigt und rechts blinkt die Eingabestelle.

Sie müssen nun die Schalternummer eingeben. Die Schalternummer ist im Schaltplan bei jedem Analogschalter angegeben (zum Beispiel S'**3**') oder Sie entnehmen die Schalternummer aus untenstehender Liste. Nach Eingabe der Nummer blinkt rechts neben dem Zeichen ' **=** ' die Eingabestelle für den Schaltzustand. Als Schaltzustand wird vom Programm '**0**' oder '**1**' akzeptiert.

Nachdem der Schalter gesetzt ist, können Sie mit der **(F3)**-Taste den nächsten Schalter anwählen, oder durch Drücken der **(F4)**-Taste das Serviceprogramm beenden.

![](_page_47_Picture_118.jpeg)

#### **Echtzeituhr**

Die eingebaute Echtzeituhr wird von einer NiCd-Batterie versorgt und bedarf keinerlei Wartung. Wenn die Druckerschnittstelle benutzt wird, sollte man gelegentlich das Datum und die Uhrzeit prüfen, da in jeder Druckzeile Datum und Uhrzeit mitgedruckt wird.

#### **Stellen des Datums**

Nachdem Sie im *Setupmenü* den Punkt *"Datum und Uhr stellen"* (Nummer '**03**') angewählt haben, wird im Display das Datum angezeigt wobei die Eingabestelle blinkt. Das angezeigte Datum kann jetzt mit den Zifferntasten überschrieben werden. Nach Drücken der (**F4**)-Taste wird das neue Datum gespeichert und das Setupmenü beendet. Anschließend sollte das Gerät einmal aus- und wieder eingeschaltet werden.

Soll das neue Datum nicht gespeichert werden, so kann man es mit der (**F3**)-Taste überspringen.

Danach erscheint die Uhrzeit, siehe Abschnitt **Stellen der Uhrzeit**.

#### **Stellen der Uhrzeit**

Nachdem Sie im *Setupmenü* den Punkt *"Datum und Uhr stellen"* (Nummer '**03**') angewählt haben, wird im Display das Datum angezeigt. Das angezeigte Datum kann jetzt durch Drücken der (**F3**)-Taste übersprungen werden.

Danach erscheint die Uhrzeit, wobei die Eingabestelle blinkt. Die angezeigte Uhrzeit kann jetzt mit den Zifferntasten überschrieben werden. Nach Drücken der (**F4**)-Taste wird die neue Uhrzeit gespeichert und das Setupmenü beendet.

Soll die neue Uhrzeit nicht gespeichert werden, so kann man sie mit der (**F3**)-Taste überspringen, wodurch das Setupmenü ebenfalls beendet wird.

#### **Einblenden der Uhrzeit**

Die Uhrzeit wird durch Drücken der  $\circled{1}$ -Taste im rechten Display eingeblendet, solange die entsprechende Taste gedrückt bleibt.

![](_page_48_Picture_13.jpeg)

## **Abgleichanweisung**

Lesen Sie hierzu bitte auch den Abschnitt **Rufen durch Sammelruf**.

- **1a) Abgleich RX-Eingang** (vom Funk):
	- a) Am RX-Eingang den vom Funkgerät (oder der Leitung) vorgegebenen Pegel bei **1000 Hz** einspeisen.
	- b) Pegelmeßgerät am Modulsteckplatz **ST9 / Pin 1** anschließen (**GND** ist Modulsteckplatz **ST9 / Pin 4**). Der Sollpegel beträgt **- 5 dBm**.
	- c) Den Pegel durch das Poti **R8** justieren. Falls der Sollwert nicht erreichbar sein sollte, muß der Pegel mit dem Poti **P802** auf dem *Entzerrmodul* (Option) justiert werden.
- **1b) Abgleich RX-Eingang und -Entzerrung bei angeschlossener Leitung** (nur notwendig, wenn hohe Frequenzen durch die verwendete Leitung stärker bedämpft werden und die **Option** *Entzerrmodul* bestückt ist):
	- a) Am RX-Eingang den von der Leitung vorgegebenen Pegel bei **1000 Hz** einspeisen.
	- b) Pegelmeßgerät am Modulsteckplatz **ST9 / Pin 1** anschließen (**GND** ist Modulsteckplatz **ST9 / Pin 4**). Der Sollpegel beträgt **- 5 dBm**.
	- c) Zunächst die Leitungsentzerrung zurücksetzen: Dazu das Poti **P801** auf dem *Entzerrmodul* so lange im Gegenuhrzeigersinn drehen, bis sich die Pegelanzeige am Meßgerät nicht mehr verändert. Der hierbei angezeigte Wert ist jedoch zunächst ohne Bedeutung !
	- d) Den Pegel durch das Poti **R8** justieren. Falls der Sollwert nicht erreichbar sein sollte, muß der Pegel mit dem Poti **P802** auf dem *Entzerrmodul* justiert werden.
	- e) Am RX-Eingang den von der Leitung vorgegebenen Pegel bei **3400 Hz** einspeisen.
	- f) Der Sollpegel (am Modulsteckplatz **ST9 / Pin 1**) beträgt auch bei dieser Frequenz **- 5 dBm**.
	- g) Den Frequenzgang durch das Poti **P801** auf dem *Entzerrmodul* justieren. Die maximal mögliche Höhenanhebung bei 3400 Hz beträgt ca. 20 dB.
- **2) Abgleich TX-Ausgang** (zum Funk):
- a) Programmieren Sie den **Sammelrufgeber auf 1000 Hz**  (EEPROM-Register 048 = '0-154').
	- b) Pegelmeßgerät und Funkgerät (bzw. Leitung) am TX-Ausgang anschließen. Der Sollpegel beträgt beim *2-Draht-Betrieb*: **- 8 dBm** (Major 4) / **-10 dBm** (Major 4T) bzw. beim *Vieldraht-Betrieb*: der vom Funkgerät vorgegebene Pegel.
	- c) Senden Sie den Sammelruf (Drücken der Taste [J]).
	- d) Den Pegel durch das Poti **R3** justieren.
- e) Nach beendetem Abgleich gegebenenfalls Sammelrufgeber wieder sperren (EEPROM-Register 048 = '0-000').

Ausschnitt aus der Hauptplatine des *Major 4*, aus dem die Lage der Potis **R8** und **R3** sowie des **Modulsteckplatzes ST9** ersichtlich ist.

![](_page_50_Picture_2.jpeg)

Skizze des *Entzerrmoduls*, aus der die Lage der Potis **P801** und **P802**  sowie des **Modulsteckverbinders ST9** ersichtlich ist.

![](_page_50_Figure_4.jpeg)

![](_page_50_Picture_5.jpeg)

## **Steckerbelegung**

#### **25-poliger D-Sub-Stecker ST1 (Major 4)**

![](_page_51_Picture_210.jpeg)

## **Steckerbelegung**

#### **6-poliger DIN-Stecker ST3 (Major 4)** (für seriellen Drucker)

- Pin 1 RXD (nicht beschaltet)
- Pin 3 TXD
- Pin 5 GND

**2-polige Stiftleiste ST1a (Telefoninterface)** (für Telefonanschluß (2-Draht, analog))

- Pin 1 A-Ader Telefon
- Pin 2 B-Ader Telefon

**4-polige Stiftleiste ST3a (Telefoninterface)** (für Tonbandanschluß/Monitoring)

- Pin 1 NF-Ausgang (Tonband, +)
- Pin 4 NF-Ausgang (Tonband, -)
- Pin 3 Schaltkontakt Optokoppler (Collector)
- Pin 2 Schaltkontakt Optokoppler (Emitter max. 50mA)

#### **10-polige Stiftleiste ST1 (I²C-Port-Modul)** (für ext. Schalteingänge/Taster)

- Pin 1 Schalteingang 1
- Pin 2 Schalteingang 2
- Pin 3 Schalteingang 3
- Pin 4 Schalteingang 4
- Pin 5 Schalteingang 5
- Pin 6 Schalteingang 6
- Pin 7 Schalteingang 7
- Pin 8 Schalteingang 8
- Pin 9, 10 GND

![](_page_52_Picture_24.jpeg)

## **Technische Daten**

**Versionen: Major 4 Vieldraht/AC, Major 4 AC, Major 4 DC2**

#### **Versorgung**

![](_page_53_Picture_114.jpeg)

## **Technische Daten**

#### **Version: Major 4T Vieldraht/AC**

#### **Versorgung**

![](_page_54_Picture_120.jpeg)

![](_page_54_Picture_5.jpeg)

## **Technische Daten**

**Versionen: M4-Telefon-Interface NL, M4-Telefon-Interface A**

![](_page_55_Picture_138.jpeg)

**Gewicht** ca. 150 g

## **Technische Daten**

#### **Version: M4-Telefon-Interface BZT**

![](_page_55_Picture_139.jpeg)

## **Revisionsvermerk**

Durchgeführte Änderungen sind in diesem Abschnitt nur stichwortartig aufgeführt. Für detaillierte Informationen lesen Sie bitte die entsprechenden Kapitel.

**Änderungen vom 04.12.97 (Schwagerus) /** (Datum der letzten Fassung: 30.10.97)**:**

- Abschnitt **Abgleichanweisung** inklusive Lageplan aller möglichen Potis (auch Entzerrmodul) mit aufgenommen.

**Änderungen vom 20.03.98 (Schwagerus) /** (Datum der letzten Fassung: 04.12.97)**:**

- Abschnitt **Kanalwahl, Konfiguration** überarbeitet.
- **Änderungen vom 14.02.00 (Pechura) /** (Datum der letzten Fassung: 20.03.98)**:**
- Abschnitt **Kanalwahl, Konfiguration** überarbeitet: (Kanalfernschalt-Quittung "Normal" oder "1.+2. Stelle getauscht" wählbar).

**Änderungen vom 19.07.01 (Zier) /** (Datum der letzten Fassung: 14.02.00)**:**

- Farbfoto auf Titelseite

![](_page_56_Picture_11.jpeg)